# **Voice User Guide**

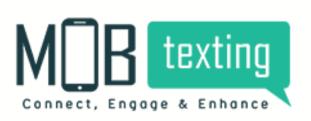

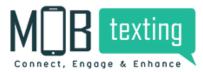

## **Getting Started with MOBtexting Voice**

- 1. Introduction
- 2. MOBtexting Voice Features
- 3. Signing Up with MOBtexting
- 4. Adding Credits
- 5. Subscribe Numbers
- 6. MOBtexting's "Engage" features
- 7. Studio
- 8. Reach
- 9. MOBtexting voice API documentation

## **1. Introduction:**

MOBtexting Voice plays a significant role in creating a great customer experience with the most secure and scalable voice calling capabilities. You can launch IVR support with our simple, intuitive Flowbuilder or run voice campaigns in just a few simple steps.

The Call Masking feature allows you to safeguard your customer identity and prevent misuse of sensitive information. The Click to Call feature enables effective business communication by providing quicker means to connect with your customers, thereby helping you effectively engage with them, address their problems, and remove obstacles to a seamless communication process.

## **2. MOBtexting Voice Features:**

#### Subscribe to Voice capable numbers:

Subscribe to different types of phone numbers for making Voice calls depending on the business

needs.

MOBtexting offers a variety of numbers:

#### Toll-free -

These numbers can be dialled by the end customers for free of cost. Toll-free is only Voice incoming capable.

#### Mobile -

It is a virtual phone number with a range of 7 to 15 digits that can be used to make voice calls from remote locations. These numbers are Voice incoming and outgoing capable.

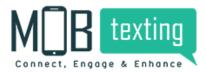

#### Fixed Line -

Fixed line numbers are the numbers that have specific area codes. These numbers are Voice incoming and outgoing capable.

#### Making and receiving calls:

MOBtexting offers a list of public APIs using which you can make outgoing calls, run campaigns, or connect to customers over a call.

The Outbound Calling (OBD) API can be configured to make outbound calls.

Use Click to Call API to connect to customers in real-time.

#### IVR flows via FlowBuilder:

Create automated Interactive Voice Response flows using drag and drop widgets using flow builder for

customers to interact with the menu system.

Forward the incoming calls to an agent/executive using the call forward widget. Refer to Flow Builder for more

information.

#### Text to Speech:

Convert text into life-like speech across multiple languages with different speech rates.

You can use text to speech for OBD campaigns, to play an automated message to customers like Welcome

message or Menu options.

MOBtexting supports English, Hindi and many regional languages. Refer to Text-to-Speech for more

information.

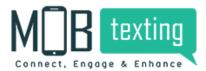

#### Sound Manager

Play a customer sound file of your choice with the help of our Sound Manager. Upload and maintain all your sound files in one place.

Use these uploaded sound files in your OBD and incoming calls for multiple purposes such as playing a sound for customers on hold. Refer to Sound Manager for more information.

#### Callback for voice call events

Enable callbacks from Callback Profile to receive data when an event is triggered. An event can be a call dial, call answer, keypress, or call completion.

Create and configure these callback profiles in outgoing, click-to-call, and incoming calls for the triggered events. Refer to Callback for voice call events for more information.

#### Click to Call:

The Click to Call option is now available on the application. You can initiate calls between two parties via both the application and the API. Refer to Click to Call API for more information.

#### Call Recording:

Record the incoming calls or the call being forwarded for training or monitoring purposes. Call recording can be done for either mono or dual channel.

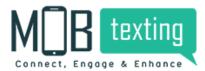

MOBtexting Voice User Guide

## 3. Signing-Up with MOBtexting Voice:

To get started with accessing the application, follow the steps below:

Step 1: In your browser, type in the URL https://portal.mobtexting.com/login

Step 2: Enter the username and password to

log in Step 3: Click on the Sign-in button

## Access for the new user:

1. Visit https://www.mobtexting.com/

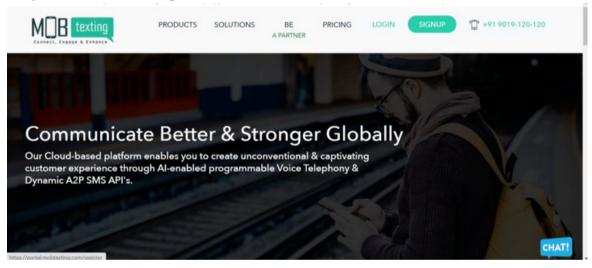

2. Click on Sign-Up at the top of the page.

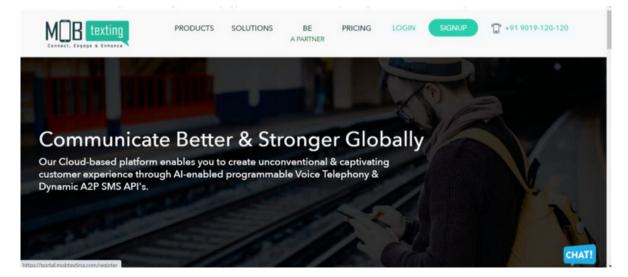

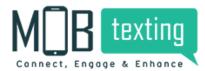

3. Fill up all the required fields. Please provide a valid email address as we verify it.

| CREATE NEW ACCOUNT                             |  |
|------------------------------------------------|--|
| REST AND LAST NAME<br>Your first and last name |  |
| EMAIL ADDRESS<br>Your email address            |  |
| PASSWORD<br>Strong password                    |  |
| REFERRAL CODE<br>Enter referral code if any    |  |
| Let's Get Started                              |  |

4. Enter the OTP sent to the email address.

| ACTIVATE YOUR ACCOUNT                      |   |
|--------------------------------------------|---|
| Registration success. Redirecting          |   |
| Enter the code sent to your email address. |   |
| CODE                                       |   |
| VERIFY MY ACCOUNT                          |   |
| Did not receive the code? resent it.       | • |

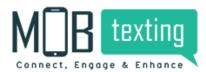

5. After email verification, you need to verify your phone number.

|       | M B texting                                                      | 🚍 🙆 Home 💫 Developers 🗘 What's N💶 💿 Help 💿 💿 0.00 💿 Test account 🕥 Test account et shruthireddy9623 |
|-------|------------------------------------------------------------------|----------------------------------------------------------------------------------------------------|
|       | Campaigns<br>Messaging ><br>Verify                               | Your are on trial mode, COMPLETE YOUR RYC to gain full access. VERIFY YOUR PHONE NUMBER             |
| ⊗ ⊟ ⊗ | Solutions ><br>Manage ><br>Contacts<br>Smart Link<br>Smart Media | MOBILE NUMBER    Phone number  Send Me Verification Code                                            |
|       |                                                                  | We will send a verification code to this mobile number, either via 5MS<br>or Voice message.         |

6. After phone verification, you will be getting 25 free Voice credits.

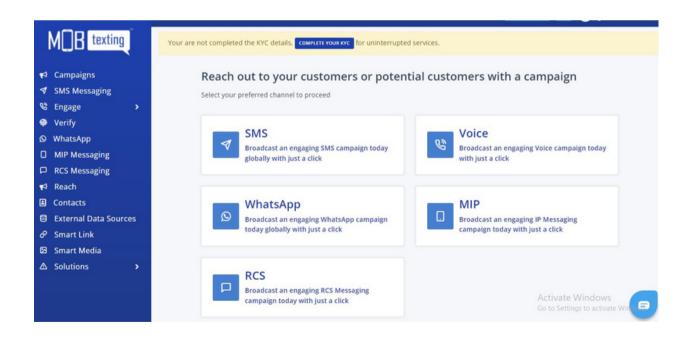

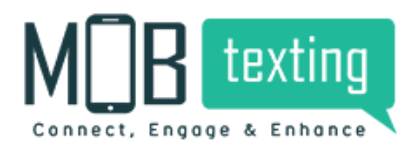

7. Click on 'Engage' on the left tab. You can see the list of features here that you can get from MOBtexting.

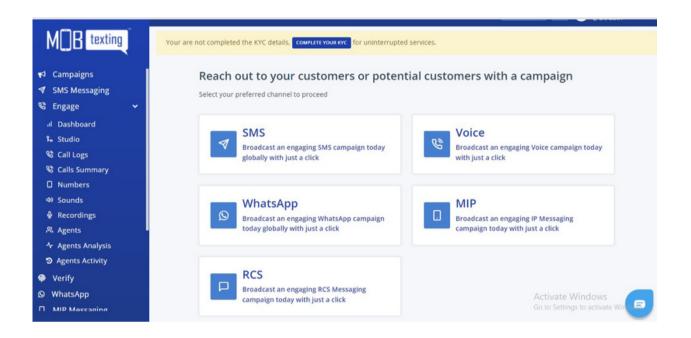

## **Guide to reset a new password:**

If you have forgotten the password, click on the 'I Forgot Password' button on the login page to change your password. Enter your username for which you want to reset the password. You will receive a 6 digit code to your registered email id and after entering the code on the login page, you will be redirected to the 'Change Password' page. Set a new password and you're set to re-login!

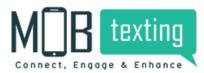

#### Checklist to configure your account:

After successful login to your Global account, you need to consider the prerequisites given below:

1. Understanding Pricing Structure: Get familiar with the Pricing Details from your account manager.

2. Adding Credits: Request our Support team to add credits to your account if the minimum balance is not all by yourself required to do Voice campaigns.

3. Successful KYC Verification: Make sure you must have gone through our KYC Verification to enjoy an uninterrupted service experience.

## 4. Adding Credits Online

So to ease our client experience and to make our portal a self-servicing platform, now you can easily recharge for SMS. You can top-up your SMS credits on the go.

Follow the steps to do the same:

Step 1: Log in to your MOBtexting portal. Enter username and password.

| XQB MOBtexting - Connect, Engage a X + |                                                                                                    | •         | -  | 0 | 1 | × |
|----------------------------------------|----------------------------------------------------------------------------------------------------|-----------|----|---|---|---|
| ← → C                                  | • potalmobtexting.com/login   Image: Display a grade of the product of the product of the prod | 04        | \$ | * | 6 | ; |
|                                        |                                                                                                    |           |    |   |   |   |
|                                        | LOGIN TO YOUR ACCOUNT                                                                                                    |           |    |   |   |   |
|                                        |                                                                                                    |           |    |   |   |   |
|                                        |                                                                                                    |           |    |   |   |   |
|                                        | I forgot password                                                                                                    |           |    |   |   |   |
|                                        | Login                                                                                                    |           |    |   |   |   |
|                                        | OR                                                                                                    |           |    |   |   |   |
|                                        | G Sign in with Google                                                                                                    |           |    |   |   |   |
|                                        | Sign in with Github                                                                                                    |           |    |   |   |   |
|                                        |                                                                                                    |           |    |   |   |   |
|                                        | o 🛱 🚘 C 🐂 C                                                                                                    | 🔂 🖿 🧟 🕸 B |    |   |   |   |

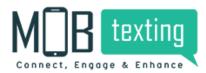

Step 2: This is how the home page of the MOBtexting portal looks like. Click on the recharge option on the top right.

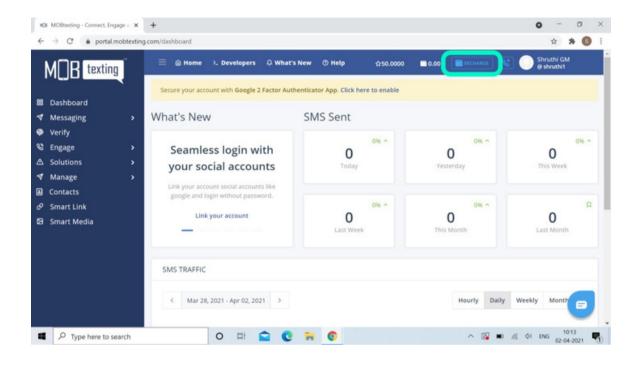

Step 3: Once you click on Recharge, enter the amount for which you want to recharge.

| KQ8 MOBtexting - Connect, Engage = X                                                     | +                                                                                                    | o - a ×                                               |
|------------------------------------------------------------------------------------------|----------------------------------------------------------------------------------------------------|-------------------------------------------------------|
| $\leftarrow$ $\rightarrow$ C $\bullet$ portal.mobilexting.                               | om/finance/wallet                                                                                                    | x 🛪 🌀 E                                               |
|                                                                                          |                                                                                                    |                                                       |
| 器 Dashboard<br>∜ Messaging →                                                             | ADD MONEY TO WALLET                                                                                                    | y — neeninger — neeringer — interes                   |
| Verify     Engage >     Colutions                                                        | AMOUNT<br>Enter amount                                                                                                    | SUMMARY                                               |
| ▲ Solutions →                                                                            | SELECT GATEWAY                                                                                                    | Recharge Amount (Excl. Tax): 0 ₹<br>Service Tax : 0 ₹ |
| <ul> <li> <i>∂</i> Smart Link         </li> <li>         Smart Media         </li> </ul> | Proceed to Payment                                                                                                    | Transaction Fee : 0 ₹<br>Gateway Tax : 0 ₹            |
|                                                                                          | potalmobitesting com/finance/wallet    exting ard nd Finance © credits History © Usage History © Wallet History © Recharge © Add Credits © Invoices ADD MONEY TO WALLET Statustication of the state of the state o |                                                       |
|                                                                                          |                                                                                                    | B                                                     |
| Type here to search                                                                      | xting.com/finance/wallet                                                                                                    |                                                       |

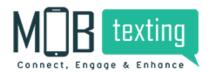

Step 4: For example, I have entered Rs.10,000 in the amount column. To the right side, you can see the total amount is added with 18% GST. The total payable amount is Rs. 11,800.

| a MOBtesting - Connect, Engage ≥ ><br>→ C (a) portal.mobitest | ng.com/finance/wallet<br>= @ Home >_ Developers & What's New @ Help \$50.0000 \$0.00 [Stockast] & | <ul> <li>- 0</li> <li>* * S</li> <li>Shruthi GM</li> <li>Shruthi 1</li> </ul> |
|---------------------------------------------------------------|---------------------------------------------------------------------------------------------------|-------------------------------------------------------------------------------|
| Dashboard<br>Messaging                                        | ADD MONEY TO WALLET                                                                               | ivoices                                                                       |
| Verify<br>Engage ><br>Solutions >                             | AMOUNT<br>10000 C> SUMMARY                                                                        |                                                                               |
| Manage >                                                      | SELECT GATEWAY Recharge Amount (Excl. Tax Service Tax Transaction Fee                             | : 1800.00₹                                                                    |
| Smart Link<br>Smart Media                                     | Proceed to Payment Gateway Tax                                                                    | ; 0.00₹                                                                       |
|                                                               | Total                                                                                             |                                                                               |
|                                                               |                                                                                                   | •                                                                             |
| P Type here to search                                         | 0 H 🚔 C 🐂 O 🔨 🗠                                                                                   |                                                                               |

Step 5: Click on Proceed to Payment now. You can make the payment by various payment methods. The convenience fee of Rs. 421.26 will be charged.

| Pay Rs.11800.00 to MOBtexting X +                  |                                          |            |         | •      | -  | 0    | × |
|----------------------------------------------------|------------------------------------------|------------|---------|--------|----|------|---|
| ← → C 🔒 instamojo.com/@mobtextingind/da13b56a589a4 | 4f6d8237eba1a184223f                     |            |         | æ      | \$ | * 6  |   |
|                                                    | Paying to<br>MOBtexting                  |            |         |        |    |      |   |
|                                                    | Purpose of Payment<br>Recharge<br>Amount | ₹11,800    |         |        |    |      |   |
|                                                    | > Convenience fee                        | ₹421.26    |         |        |    |      |   |
|                                                    | Total                                    | ₹12,221.26 |         |        |    |      |   |
|                                                    | Scan UPI QR and pay                      | ~          |         |        |    |      |   |
|                                                    | More payment options                     |            |         |        |    |      |   |
|                                                    | Credit Card                              |            |         |        |    |      |   |
|                                                    | Debit Card                               |            |         |        |    |      |   |
|                                                    | Ret Banking                              |            |         |        |    |      |   |
|                                                    |                                          |            |         |        |    |      |   |
| P Type here to search                              | H 🚔 C 🖬 💿                                |            | ^ 🔂 🔳 🧟 | de enc | 1  | 0:15 | - |

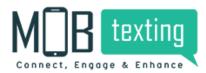

Step 6: You can see the recharged amount on the top right column after payment confirmation.

|             |   |        | Home      | >. Deve     | lopers     | Q Wh     | at's New  | ③ Help        |                 |      | ☆2236.9000 | 10,000.00 |       |        | S 🔵 🕻   | uper<br>satish |
|-------------|---|--------|-----------|-------------|------------|----------|-----------|---------------|-----------------|------|------------|-----------|-------|--------|---------|----------------|
|             |   | Secure | your acco | ount with ( | Google 2   | Factor A | uthentica | tor App. Clic | k here to enabl | e    |            |           |       |        |         |                |
| B Dashboard |   |        |           |             |            |          |           |               |                 |      |            |           |       |        |         |                |
| ✓ Messaging | > | SMS T  | RAFFIC    |             |            |          |           |               |                 |      |            |           |       |        |         |                |
| Q Lookup    |   |        |           |             |            |          |           |               |                 |      |            |           |       |        |         |                |
| Verify      |   | <      | Mar 31,   | 2021 - Ap   | or 05, 202 | 1 >      |           |               |                 |      |            | Hourly    | Daily | Weekly | Monthly |                |
| 🛱 Interact  | > |        |           |             |            |          |           |               |                 |      |            |           |       |        |         |                |
| 📽 Engage    | > |        |           |             |            |          |           |               |                 |      |            |           |       |        |         |                |
| 📢 Reach     | > | 1.0    |           |             |            |          |           |               |                 | Sent | Delvnd     |           |       |        |         |                |
| Connect     | > | 0.9    |           |             |            |          |           |               |                 |      |            |           |       |        |         |                |
| G Dialer    |   | 0.8    |           |             |            |          |           |               |                 |      |            |           |       |        |         |                |
| 9 Whatsapp  |   | 0.7    |           |             |            |          |           |               |                 |      |            |           |       |        |         |                |
| ▲ Solutions | • |        |           |             |            |          |           |               |                 |      |            |           |       |        |         |                |
|             | > | 0.6    |           |             |            |          |           |               |                 |      |            |           |       |        |         |                |
| Contacts    |   | 0.5    |           |             |            |          |           |               |                 |      |            |           |       |        |         |                |
| Smart Link  |   | 0.4    |           |             |            |          |           |               |                 |      |            |           |       |        |         |                |
| Smart Media |   | 0.3    |           |             |            |          |           |               |                 |      |            |           |       |        |         |                |
| Resellers   | • | 0.2    |           |             |            |          |           |               |                 |      |            |           |       |        |         |                |
|             |   | 0.1    |           |             |            |          |           |               |                 |      |            |           |       |        |         |                |
|             |   | 0      |           |             |            |          |           |               |                 |      |            |           |       |        |         |                |

Step 7: Click on the Add Credits and the following page will appear. Fill in the following details like Select Service, Enter Credits. Based on the number of credits entered and the service selected, the system will automatically calculate the amount to be deducted.

|                           |   | 🚍 🌰 Home 🕞 Developers 🗘 What's 🕅 🕲 Help                    |          | \$2236.5000            |
|---------------------------|---|------------------------------------------------------------|----------|------------------------|
|                           |   | Finance © Credits History © Usage History ♥ Wallet History | Recharge | Add Credits D Invoices |
| 88 Dashboard              |   |                                                            |          |                        |
| ✓ Messaging               | > | ADD CREDITS FROM WALLET BALANCE                            |          |                        |
| Q Lookup                  |   | SELECT SERVICE                                             | _        |                        |
| Verify                    |   | Select Service                                             |          | WALLET BALANCE         |
| Interact                  | > | ····Select SelArce···                                      |          | 10000.0000 ₹           |
| S Engage                  | > | ENTER CREDITS                                              |          |                        |
| 📢 Reach                   | > | Enter no.of credits                                        |          | Recharge Wallet        |
| ST Connect                | > | AMOUNT TO BE DEDUCTED                                      |          |                        |
| St Dialer                 |   | 2                                                          |          |                        |
| Whatsapp                  |   |                                                            |          |                        |
| ▲ Solutions               | > | Add Credits                                                |          |                        |
| ✓ Manage                  | > |                                                            |          |                        |
| Contacts                  |   |                                                            |          |                        |
| d <sup>2</sup> Smart Link |   |                                                            |          |                        |
| Smart Media               |   |                                                            |          |                        |
| A Resellers               | > |                                                            |          |                        |
|                           |   |                                                            |          |                        |
|                           |   |                                                            |          |                        |
|                           |   |                                                            |          |                        |

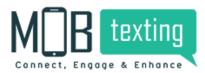

Step 8: Select the type of service from the drop-down.

|               |   | 🗮 💩 Home 🕹. Developers 🗘 What's New 🔿 Help 🌼 🏠 💭 Superrole 📦 10,000.00 💼 10,000.00 💼 Superrole   |
|---------------|---|--------------------------------------------------------------------------------------------------|
|               |   | 🖀 Finance 🐵 Credits History 🔍 Usage History 🗢 Wallet History 🗁 Recharge 📲 Add Credits 🕒 Invoices |
| 88 Dashboard  |   |                                                                                                  |
|               | > | ADD CREDITS FROM WALLET BALANCE                                                                  |
| Q Lookup      |   | SELECT SERVICE                                                                                   |
| Verify        |   | Transactional SMS wALLET BALANCE                                                                 |
| Interact      | > | Transactional SetS                                                                               |
| 📽 Engage      | > | Select Service                                                                                   |
| 🕈 Reach       | > | Transactional SMS Recharge Wallet                                                                |
| Connect       | > | Promotional SMS                                                                                  |
| St Dialer     |   | Voice Row                                                                                        |
| Whatsapp      |   | RCS Messaging                                                                                    |
| ▲ Solutions   | > | HLR Lookup                                                                                       |
| ✓ Manage      | > |                                                                                                  |
| Contacts      |   |                                                                                                  |
| & Smart Link  |   |                                                                                                  |
| 🖾 Smart Media |   |                                                                                                  |
| A Resellers   | > |                                                                                                  |
|               |   |                                                                                                  |
|               |   |                                                                                                  |
|               |   |                                                                                                  |

Step 9: Based on the number of credits entered and the service selected, the system will automatically calculate the amount to be deducted from the wallet.

|             |   | 🗮 🍙 Home 🔌 Developers 🗘 What's N🔒 💿 Help                   |            | th22236.9000           |
|-------------|---|------------------------------------------------------------|------------|------------------------|
|             |   | Finance © Credits History © Usage History 💎 Wallet History | 🖯 Recharge | Add Credits 💿 Invoices |
| B Dashboard |   |                                                            |            |                        |
| Messaging   | • | ADD CREDITS FROM WALLET BALANCE                            |            |                        |
| Lookup      |   | SELECT SERVICE                                             | _          |                        |
| Verify      |   | Transactional SMS                                          |            | WALLET BALANCE         |
| Interact    | > | Transactional SMS                                          | •          | 10000.0000₹            |
| Engage      | > | ENTER CREDITS                                              |            |                        |
| Reach       | > | 2000                                                       | 0          | Recharge Wallet        |
| Connect     | > | AMOUNT TO BE DEDUCTED                                      |            |                        |
| Dialer      |   | ₹ 200.0000                                                 |            |                        |
| Whatsapp    |   | 1 200,0000                                                 |            |                        |
| Solutions   | > | Add Credits                                                |            |                        |
| Manage      | > |                                                            |            |                        |
| Contacts    |   |                                                            |            |                        |
| Smart Link  |   |                                                            |            |                        |
|             |   |                                                            |            |                        |
| Smart Media |   |                                                            |            |                        |

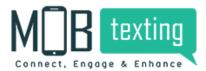

Step 10: You can start using the services for which you have recharged and the credits will get reflected for the same.

## **5. Subscribe Numbers:**

Purchase the number for making and receiving calls.

Pre-Requisites:

- Know your Customer (KYC) approval is mandatory. For more information on submission and approval, see Completing the Know Your Customer page.
- The credit balance should be sufficient to purchase numbers for making or receiving calls. For more information on balance details, see Adding Credits page.

Once we have all the information, please contact our Support to get the number (emailsupport@mobtexting.com or call +919019120120).

The available options in number are Toll-Free, Mobile, DID, and Any.

- a) Toll-Free Displays the customer's toll-free number.
- b) Mobile Displays the mobile number.
- c) Fixed Line Displays the Direct Inward Dialing (DID) number.

| M B texting                    | 11 NUMBERS         |                                |                       |                       | Number                                |          |   |
|--------------------------------|--------------------|--------------------------------|-----------------------|-----------------------|---------------------------------------|----------|---|
| Campaigns                      | # NUMBER           | FLOW                           | START_AT~             | END_AT~               | CREATED_AT~                           | STATUS ¥ |   |
| SMS Messaging                  | 1 💼 080 6828 7601  | ABG-Flow-BOT Final Audio       | Jun 07, 2019 12:00 AM | Aug 31, 2021 12:00 AM | Jun 07, 2019 11:05 AM                 | Active   | ٢ |
| Engage >                       | 2 👥 090191 20120   | Mobtexting Support Flow no ext | Jun 25, 2019 12:00 AM | Dec 31, 2021 12:00 AM | Jun 25, 2019 10:45 AM                 | Active   | ٢ |
| Verify                         | 3 💼 080 6828 7676  | Internal-IVR-Sales-Dont delete | Jul 16, 2019 12:00 AM | Dec 30, 2023 12:00 AM | Jul 16, 2019 03:39 PM                 | Active   | ٢ |
| WhatsApp                       | 4 👥 080 6806 8501  | Mobtexting Support How         | Aug 31, 2019 12:00 AM | Dec 29, 2022 12:00 AM | Aug 31, 2019 10:17 PM                 | Active   | ٢ |
| MIP Messaging<br>RCS Messaging | 5 💼 080 6805 7001  | newtest                        | Sep 19, 2019 12:00 AM | Apr 30. 2020 12:00 AM | Sep 19, 2019 01:23 PM                 | • Active | ٢ |
| Email                          | 6 👥 080 6805 7801  | ABG-Flow-BOT Final Audio       | Sep 19, 2019 12:00 AM | Sep 30, 2021 12:00 AM | Sep 19, 2019 04:18 PM                 | Active   | ٢ |
| Interact                       | 7 💼 080 6805 8501  | Multi-IVR                      | Nov 03. 2019 12:00 AM | Dec 31, 2021 12:00 AM | Nov 03. 2019 11:21 AM                 | Active   | ۲ |
| Reach<br>Contacts              | 8 👥 080 4693 8000  | Test                           | Dec 03, 2019 12:00 AM | Dec 21, 2021 12:00 AM | Dec 03, 2019 06:51 PM                 | Active   | ۲ |
| External Data Sources          | 9 💼 080 4693 8001  | Misseed call test              | Dec 03, 2019 12:00 AM | Dec 31, 2021 12:00 AM | Dec 03, 2019 06:52 PM                 | Active   | ٢ |
| Smart Link                     | 10 💼 080 6828 7696 | Aditya8irta OBD                | Oct 28. 2020 12:00 AM | Oct 27, 2021 12:00 AM | Oct 28. 2020 05:44 PM                 | Active   | ۲ |
| Smart Media                    | 11 👥 080 4693 8748 | Test                           | Nov 06. 2020 12:00 AM | Jan 30. 2021 12:00 AM | Activate Wi<br>Nov 06. 2020 J 1:29 AM |          |   |

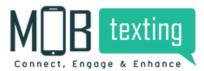

## 6. MOBtexting's "Engage"

#### Features:

Dashboard:

#### https://portal.mobtexting.com/voice/dashboard

The dashboard helps you to read all the voice campaigns, incoming & outgoing call metrics.

Day Wise metrics: From the dashboard, you can easily check the number of calls made & received in a day.

Agent Metrics: Check the total number of Agents, agents who are online, who are offline & who are on break.

Calls: Check for the total number of calls received, number of calls answered, calls busy & calls missed.

Duration: Check the duration of all the calls.

| M B texting           |          |           |          |            |            |            |        | ac 20, 2021, Jap 06  | . 2022                |
|-----------------------|----------|-----------|----------|------------|------------|------------|--------|----------------------|-----------------------|
| Campaigns             | FILTERS  |           |          |            |            |            |        | ec 30, 2021 - Jan 06 | , 2022                |
| SMS Messaging         |          |           |          |            |            | 82         |        |                      |                       |
| Engage >              | DAY WISE |           |          |            |            | AGENT MET  | RICS   |                      |                       |
| Lookup                | 0        | 0         |          | 0          | 0          | 38         | 22     | 16                   | 0                     |
| Verify                | 1        |           |          |            |            |            |        |                      |                       |
| WhatsApp              | Today    | YesterDay | y        | This Month | Last Month | Total      | Online | Offline              | On Brea               |
| MIP Messaging         |          |           |          |            |            |            |        |                      |                       |
| RCS Messaging         | CALLS    |           |          |            |            | CALL STATU | IS     |                      |                       |
| Email                 | 0        | 0         | 0        | 0          | 0          | 1          |        |                      |                       |
| Interact              | Total    | Answered  | NoAnswer | -          | Missed     | 0.9        |        |                      |                       |
| Reach                 |          |           |          | ,          |            | 0.7        |        |                      |                       |
| Contacts              | DUDITION |           |          |            |            | 0.6        |        |                      |                       |
| External Data Sources | DURATION |           |          |            |            | 0.4        |        |                      |                       |
| Smart Link            | 00:00    | Answered  | d        | Busy       | Answer %   | 0.3        |        |                      |                       |
| Smart Media           | Total    |           |          | ousy.      |            | 0.1        |        | Activate Wind        | lows<br>Inctivate Win |

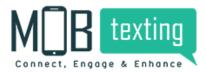

#### Studio:

#### https://portal.mobtexting.com/voice/flows

|                                                                                                    | 10 | I FLOW | IS                             |             | Flow name             | Flow ID                           |     |   | • | c | reat |
|----------------------------------------------------------------------------------------------------|----|--------|--------------------------------|-------------|-----------------------|-----------------------------------|-----|---|---|---|------|
| Campaigns<br>SMS Messaging                                                                                                    |    |        |                                |             |                       |                                   |     |   |   |   |      |
| Engage V                                                                                                    |    | ID     | NAME                           | DESCRIPTION | CREATED_AT~           | UPDATED_AT~                       |     |   |   |   |      |
|                                                                                                    | 1  | 4421   | testing                        |             | Oct 28, 2021 01:32 PM | Dec 28, 2021 12:47 PM             | 3   | Ľ | ٢ | × | C    |
| I Dashboard                                                                                                    | 2  | 105    | Mobtexting Support Flow no ext | without EXT | Jul 08, 2019 03:37 PM | Dec 28, 2021 12:42 PM             | 2   | ß | ۲ |   | C    |
| % Studio                                                                                                    | -  |        |                                |             |                       |                                   |     |   | - | - | -    |
| 📽 Call Logs                                                                                                    | 3  | 4621   | testing copy                   |             | Dec 28, 2021 11:52 AM | 1 Dec 28, 2021 11:52 AM           | 12  | C | ۲ | ۲ | 6    |
| Calls Summary                                                                                                    | 4  | 4250   | Misseed call test              |             | Sep 06, 2021 10:37 AM | Dec 20, 2021 05:32 PM             | v   | Ø | ۲ | ۲ | 9    |
| Numbers                                                                                                    | 5  | 1330   | Misse-call-demo                | Demo        | Jun 27, 2020 12:44 PM | Dec 20, 2021 05:24 PM             | 19  | C | 0 | × | G    |
| 4) Sounds                                                                                                    |    | 1220   | Misse can demo                 | Denio       | Jun 27, 2020 12,4411  | 00010,2021032411                  | 02  | 8 | φ |   |      |
| Recordings                                                                                                    | 6  | 4443   | call back                      |             | Nov 08. 2021 12:20 Pt | Nov 08, 2021 12:37 PM             | ₽₽  | Ø | ٢ | × | C    |
| Agents Representation Representation Representatio Representatio Representation Representation Representation R | 7  | 4331   | test123                        |             | Sep 24, 2021 03:26 PM | Oct 11, 2021 02:40 PM             | 12  | ß | ۲ | • | R    |
| ✤ Agents Analysis                                                                                                    |    |        |                                |             |                       |                                   |     |   |   |   |      |
| D Agents Activity                                                                                                    | 8  | 4226   | rishi                          |             | Aug 30, 2021 04:54 PM | 4 Aug 30, 2021 04:54 PM           | 3   | C | ۲ | ۲ | C    |
| Lookup                                                                                                    | 9  | 3829   | incoming call copy             |             | Jul 12, 2021 04:27 PM | Aug 18, 2021 10:36 AM             | v   | Ľ | ۲ | ۲ | P    |
| Verify                                                                                                    | 10 | 41.42  | OBD New                        |             | Aug 12 2021 12/22 01  | 1 Aug 12, 2021 12:34 PM           | 19  | Ø | 0 | × | R    |
| WhatsAnn                                                                                                    | 10 | 4143   | OBD New                        |             | AUg 12, 2021 12:33 Ph | 1 Aug 12, 2021 12:34 PM           | V   | B | Q |   | .0   |
| A March 1996 A March 1999 A                                                                                                    | 11 | 4099   | OBD test                       |             | Aug 05, 2021 12:33 PM | Aug 05, 2021 01:21 PM<br>Activate | 19. | C | 0 | * | R    |

In Studio you can create a call flow and it can be assigned to any number. The call flow can also be edited according to the campaign requirement.

Each Call flow will have an individual Flow ID, Flow Name & date of creation. You can edit & clone the flow from the option to the right.

https://portal.mobtexting.com/voice/calls

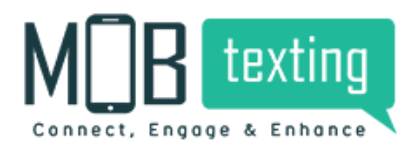

#### https://portal.mobtexting.com/voice/calls

| M B texting                       |       |    | All IN O     | JT Select Sou | irce | Call Fro     | m             |   | Select Agen |            |             |                    |         |   |
|-----------------------------------|-------|----|--------------|---------------|------|--------------|---------------|---|-------------|------------|-------------|--------------------|---------|---|
| Campaigns                         | 1623  |    |              | -             |      | Contro       |               |   | Serverigen  |            |             |                    |         |   |
| SMS Messaging                     | CALLS |    | Choose Date  |               | ÷    | V            |               |   |             |            |             |                    |         |   |
| Engage >                          |       |    |              |               |      |              |               |   |             |            |             |                    |         |   |
| Lookup                            |       |    | BRIDGE       | FROM          |      | то           | AGENT         |   | STATUS      | DURATION~  | BILLING     | PULSING            | CHARGES | 5 |
| Verify                            | 1     | IN | 919019120120 | 919896533999  | 60   | 919080839540 | chowthri      | 6 | ANSWER      | © 02:07    | O 02:07     | 30                 | 1.5000  | C |
| WhatsApp                          | 2 🕨   | IN | 919019120120 | 918022174657  | Co.  | 919080839540 | chowthri      | G | ANSWER      | © 01:39    | © 01:39     | 30                 | 1.2000  | C |
| MIP Messaging                     | 3 🖪   | IN | 919019120120 | 917676977892  | 80   | 919494395905 | Hari Krishna  | 6 | ANSWER      | © 04:45    | O 04:45     | 30                 | 3.0000  | C |
| RCS Messaging                     |       |    | 010010100100 | 917676977892  | 69   | 010101000000 | Had Heiches   | - |             | O 02:13    | (D. 0.2.1.2 | 20                 | 1 5000  |   |
| Email                             | 4 🖬   | IN | 919019120120 | 517070577052  | 0    | 919494395905 | Hari Krishna  | 6 | ANSWER      | 0 02:13    | © 02:13     | 30                 | 1.5000  | C |
| Interact                          | 5 🕨   | IN | 919019120120 | 917676977892  | Co   | 919494395905 | Hari Krishna  | 6 | ANSWER      | © 01:03    | O 01:03     | 30                 | 0.9000  | C |
| Reach                             | 6 🕨   | IN | 919019120120 | 919821512618  | 80   | 919494395905 | Hari Krishna  | G | ANSWER      | O 03:07    | O 03:07     | 30                 | 2.1000  | 0 |
| Contacts<br>External Data Sources | 7     | IN | 919019120120 | 919821512618  | 80   | 919019120120 |               | 6 | RECEIVED    | © 00:48    | O 00:48     | 30                 | 0.6000  | C |
| Smart Link                        | 8     |    | 919019120120 | 917355013141  | 60   | 919494395905 | Hari Krishna  | G | ANSWER      | O 03:07    | O 03:07     | 30                 | 2,1000  | 0 |
| Smart Media                       | •     | IN | 919019120120 |               | -    | 919494595905 | nari Kristina | - | ANSWER      |            |             |                    | 2.1000  |   |
| Solutions >                       | 9     | IN | 919019120120 | 917355013141  | 80   | 919019120120 |               | 6 | MISSED      | O 02:22    | O 02:22     | 30                 | 1.5000  | 0 |
|                                   | 10 🕨  | IN | 919019120120 | 918110995252  | Co   | 919494395905 | Hari Krishna  | 6 | ANSWER      | © 01:07 Ac | 0 01:07     | Vindows            | 0.9000  | [ |
|                                   | 11    | IN | 919019120120 | 918022174657  | 80   | 919278825071 | Rajneesh      | G | ANSWER      | © 03:01 Go | C Setting   | s to activat<br>30 | 2.10    |   |
|                                   | 12    | IN | 919019120120 | 918022174657  | 69   | 919494395905 | Hari Krishna  | 6 | ANSWER      | O 02:35    | O 02:35     | 30                 | 1.800   |   |

Call logs contain the details of all the calls made & receive using your account. View all the call-related data in the Call log section.

This data includes call type, call from, call to, call status, billing, and other important information. Generate and download reports.

Only the Last 60 days call logs will be available.

Columns on the Log screen

The following table provides descriptions for the columns on the log screen:

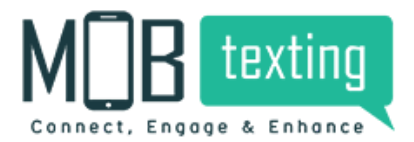

| Column Name   | Description                                                                                                    |
|---------------|----------------------------------------------------------------------------------------------------|
| Туре          | The type of call.<br>- Incoming—Calls made to the Direct Inward Dialing (DID)<br>numbers from the end-user.<br>- Outgoing—Calls made from the DID number to the end-<br>user. |
| Bridge Number | The DID number is used to initiate the call.                                                                                                    |
| Call From     | The number from which the call is received.                                                                                                    |
| Call To       | The number to which the call is made.                                                                                                    |
| Agent         | Name of the agent to whom the call was routed.                                                                                                    |
| Call Status   | The status of the call. For example ANSWER, NOANSWR, BUSY, and so on.                                                                                                    |

| Duration | Chargeable duration of the call                  |
|----------|--------------------------------------------------|
| Billing  | The chargeable duration of the call.             |
| Pulsing  | The time duration for which the call was ringing |
| Charges  | The credits were utilized for the call.          |

#### Call Summary:

Call Summary is a useful Voice Intelligence feature that helps to capture and present some of the most important aspects of your phone call in an easily understandable format.

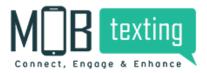

|                     | 514 | CALLS SUMMARY                |             |          | Dai      | ly    | - Choo              | ose Date         | +               |
|---------------------|-----|------------------------------|-------------|----------|----------|-------|---------------------|------------------|-----------------|
| ampaigns            |     | DATE                         | TOTAL CALLS | ANSWERED | NOANSWER | BUSY  | MISSED              | DROPPED          | RECEIVED        |
| MS Messaging        |     |                              |             |          |          |       |                     |                  |                 |
| ngage >             | 1   | 2021-10-16 21:08:31<br>09 PM | 1 00:49     | 00:00    | 00:00    | 00:00 | 00:00               | 00:00            | 1 00:49         |
| ookup               |     | U9 PM                        | 00.49       | 00.00    | 00.00    | 00.00 | 00.00               | 00.00            | 00.49           |
| erify               | 2   | 2021-10-07 21:25:19          | 2           | 2        | 0        | 0     | 0                   | 0                | 0               |
| ·                   |     | 09 PM                        | 41:53       | 41:53    | 00:00    | 00:00 | 00:00               | 00:00            | 00:00           |
| hatsApp             | 3   | 2021-10-07 07:34:56          | 2           | 0        | 1        | 0     | 1                   | 0                | 0               |
| IP Messaging        | 2   | 07 AM                        | 01:41       | 00:00    | 00:40    | 00:00 | 01:01               | 00:00            | 00:00           |
| CS Messaging        |     | 2021-06-29 04:02:07          | 3           | 0        | 0        | 1     | 1                   | 0                | 1               |
| nail                | 4   | 04 AM                        | 01:33       | 00:00    | 00:00    | 00:38 | 00:55               | 00:00            | 00:00           |
| teract              | 5   | 2021-06-24 21:52:55          | 3           | 2        | 0        | 0     | 0                   | 0                | 1               |
| ach                 | 2   | 09 PM                        | 04:45       | 04:41    | 00:00    | 00:00 | 00:00               | 00:00            | 00:04           |
| ontacts             | 6   | 2021-06-21 00:32:55          | 2           | 2        | 0        | 0     | 0                   | 0                | 0               |
| ternal Data Sources | 0   | 12 AM                        | 05:39       | 05:39    | 00:00    | 00:00 | 00:00               | 00:00            | 00:00           |
|                     | 1.1 | 2021-06-05 08:32:16          | 2           | 0        | 0        | 1     | 1                   | 0                | 0               |
| nart Link           | 7   | 08 AM                        | 00:17       | 00:00    | 00:00    | 00:00 | 00:17               | 00:00            | 00:00           |
| nart Media          |     | 2021-05-06 21:21:22          | 1           | 0        | 0        | 0     | 0                   | 0                | 1               |
| • •                 | 8   | 09 PM                        | 00:13       | 00:00    | 00:00    | 00:00 | 00:00               | 00:00            | 00:13           |
|                     |     | 2021-05-03 07:07:03          | 5           | 4        | 0        | 0     | o Ad                | tivate Wind      | lows 1          |
|                     | 9   | 07 AM                        | 34:01       | 33:22    | 00:00    | 00:00 | 00:00 <sup>GO</sup> | to Settings to a | activate Window |

Refer Calls Summary section to check total calls, calls answered, calls unanswered, missed and busy calls data.

#### Sound:

https://portal.mobtexting.com/voice/sounds

With this MOBtexting's voice feature, you can upload and save the pre-recorded voice messages.

To upload an audio message follow these simple steps:

- 1. Click Upload New Sound
- 2. Name the audio track & upload the audio file from your computer.
- 3. Click Upload & Process to save the file.

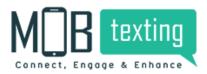

|                                     | 185 SOUND FILES                             |                      | Search Name           |                                             | Upload new Sound      |
|-------------------------------------|---------------------------------------------|----------------------|-----------------------|---------------------------------------------|-----------------------|
| Campaigns                           |                                             |                      |                       |                                             |                       |
| SMS Messaging                       | NAME ~                                      | DURATION~            | CREATED_AT ^          | STATUS                                      |                       |
| Engage >                            | 1 Dame_of_sound_file                        | O0:07                | Nov 25, 2021 01:18 PM | <ul> <li>Approved</li> </ul>                | 🕹 DELETE              |
| Lookup                              | 2 name_of_sound_file                        | () 00:07             | Oct 28, 2021 03:31 PM | <ul> <li>Approved</li> </ul>                | 🛓 DELETE 🕻            |
| Verify<br>WhatsApp                  | 3 🕨 testing                                 | () 00:07             | Oct 28, 2021 01:07 PM | <ul> <li>Approved</li> </ul>                | DELETE C              |
| MIP Messaging                       | 4 <b>b</b> name_of_sound_file               | () 00:07             | Oct 21, 2021 04:05 PM | <ul> <li>Approved</li> </ul>                | CELETE C              |
| RCS Messaging                       |                                             | © 00:15              | Sep 06. 2021 12:43 PM |                                             |                       |
| Email                               | 5 Santosh Lad BckMus.mp3                    | 0 00:15              | Sep 06. 2021 12:45 PM | <ul> <li>Approved</li> </ul>                | S DELETE G            |
| Interact                            | 6 💽 Santosh Lad BckMus.mp3                  | <sup>(3)</sup> 00:15 | Sep 06, 2021 12:41 PM | <ul> <li>Approved</li> </ul>                | A DELETE              |
| Reach                               | 7 Dabbddddo-31c4-42a6-ac33-d1efd909e637.mp3 | © 00:55              | Mar 15, 2021 05:45 AM | <ul> <li>Approved</li> </ul>                | 🕁 DELETE 🕻            |
| Contacts                            | 8 💌 mgna english                            | © 00:55              | Feb 01, 2021 11:07 AM | <ul> <li>Approved</li> </ul>                | 🕁 DELETE 🕻            |
| External Data Sources<br>Smart Link | 9 D mgna tamil                              | © 01:27              | Feb 01, 2021 11:06 AM | <ul> <li>Approved</li> </ul>                | J. DELETE C           |
| Smart Link                          |                                             |                      |                       |                                             |                       |
|                                     | 10 AUD-20210119-WA0039.mp3                  | © 01:15              | Jan 20, 2021 03:33 AM | <ul> <li>Approved</li> </ul>                | S DELETE C            |
|                                     | 11 🕨 uddan                                  | © 00:11              | Dec 23, 2020 09:25 AM | <ul> <li>Approved<br/>Activate W</li> </ul> |                       |
|                                     | 12 Dabg-hindi-number-given.mp3              | © 00:02              | Dec 14, 2020 11:51 AM |                                             | s to agtivabeletendor |
|                                     | 13 bg-hindi-number-given-is.mp3             | © 00:01              | Dec 14, 2020 11:49 AM | <ul> <li>Approved</li> </ul>                | UELETE                |

#### Recording:

#### https://portal.mobtexting.com/voice/recordings

Using this feature, you will be able to record participants in a call separately. You can utilize it for assessing call quality, speech to text transcription, easier conflict resolution and more.

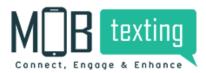

#### Recording:

#### https://portal.mobtexting.com/voice/recordings

Using this feature, you will be able to record participants in a call separately. You can utilize it for assessing call quality, speech to text transcription, easier conflict resolution and more.

| Campaigns             | 1422<br>RECORD | Call Fr      | om 👻 Search  | Select Agent | Choose Da | Select Agent Group                        | • <del>•</del> |
|-----------------------|----------------|--------------|--------------|--------------|-----------|-------------------------------------------|----------------|
| SMS Messaging         |                | AGENT        | FROM         | то           | DURATION~ | CREATED_AT ~                              |                |
| Engage >              | 1.0            | Siva         | 917075987723 | 917095837516 | O 01:22   | Jan 03, 2022 12:12 PM                     | ځ              |
| Lookup                |                | 5110         | 511015501725 | 517055057510 | 0 01.22   | junios, evec retrainin                    |                |
| Verify                | 2 🕨            | chowthri     | 919896533999 | 919019120120 | © 01:31   | Dec 30, 2021 08:04 PM                     | *              |
| WhatsApp              | 3 🖪            | chowthri     | 918022174657 | 919019120120 | © 00:58   | Dec 30, 2021 05:47 PM                     | *              |
| MIP Messaging         | 4              | Hari Krishna | 917676977892 | 919019120120 | © 02:00   | Dec 30, 2021 12:02 PM                     | *              |
| RCS Messaging         |                |              |              |              |           |                                           |                |
| Email                 | 5 🕨            | Hari Krishna | 917676977892 | 919019120120 | © 01:51   | Dec 30, 2021 10:28 AM                     | *              |
| Interact              | 6 📘            | Hari Krishna | 917676977892 | 919019120120 | O 00:27   | Dec 30, 2021 09:35 AM                     | *              |
| Reach                 | 7 🖪            | Hari Krishna | 919821512618 | 919019120120 | © 02:28   | Dec 29, 2021 10:40 AM                     | *              |
| Contacts              |                |              |              |              | 0         |                                           |                |
| External Data Sources | 8 🕨            | Hari Krishna | 917355013141 | 919019120120 | © 02:06   | Dec 28, 2021 01:06 PM                     | *              |
| Smart Link            | 9 🕨            | Hari Krishna | 918110995252 | 919019120120 | () 00:32  | Dec 28, 2021 11:37 AM                     | ¥              |
|                       | 10 📘           | Rajneesh     | 918022174657 | 919019120120 | © 02:33   | Dec 28, 2021 09:18 AM                     | ÷              |
|                       | 11 🖪           | Hari Krishna | 918022174657 | 919019120120 | © 01:59   | Dec 28, 2021 08:58 AM<br>Activate Windows | ÷              |
|                       | 12 🕨           | Ashwini M    | 919590029828 | 919019120120 | O 01:13   | Dec 27, 2021 G2:47 Settings to activate   | Window         |
|                       | 13 🗖           | Ashwini M    | 917795681554 | 919019120120 | O 09:11   | Dec 27, 2021 11:55 AM                     |                |

#### Agents:

#### https://portal.mobtexting.com/voice/agents

|                                         | 38 Agents                             | Search Groups - Search Statu                       | s 🔹 Search Usernan                            | ne 🔶                 | Add an agen |
|-----------------------------------------|---------------------------------------|----------------------------------------------------|-----------------------------------------------|----------------------|-------------|
| a Campaigns                             | So Agents                             |                                                    |                                               |                      |             |
| SMS Messaging                           | NAME                                  | USERNAME ~                                         | CONTACT                                       | EXTENSION ~ ONLINE ~ | STATUS      |
| है Engage ><br>२ Lookup                 | Abhishek<br>Groups : Support Team     | Abhishek_Mob<br>Registered: Dec 28, 2021 02:22 PM  | +919894749840<br>abishek@mobtexting.com       | 668                  | Offline     |
| Verify<br>WhatsApp                      | Anand<br>Groups : Support Team        | Anand_Mob<br>Registered: Dec 28, 2021 02:23 PM     | +919616312772<br>anandkumar@mobtexting.com    | 669                  | Offline     |
| MIP Messaging<br>RCS Messaging<br>Email | Chowthri<br>Groups : Support Team     | chowtri.c<br>Registered: May 29, 2021 05:40 PM     | +919080839540<br>chowthri.k@mobtexting.com    | 777                  | Online      |
| Interact<br>Reach                       | Hari Krishna<br>Groups : Support Team | <b>hari.k</b><br>Registered: May 29, 2021 05:41 PM | +919494395905<br>harikrishna.c@mobtexting.com | 888                  | • Online    |
| Contacts<br>External Data Sources       | Arunreddy<br>Groups : Support Team    | Arunr<br>Registered: May 29, 2021 05:42 PM         | +918008400302<br>arun@mobtexting.com          | 666                  | Online      |
| Smart Link Smart Media                  | Rajneesh<br>Groups : Support Team     | rajneesh<br>Registered: Jul 09, 2021 11:55 PM      | +919278825071<br>rajneesh.v@mobtexting.com    | 506                  | Online      |
|                                         | Akashagarwal<br>Groups : Support Team | akashAgarwal<br>Registered: Jul 09, 2021 11:57 PM  | +918310413539 A<br>akash.a@mobtexting.com G   | Activate Windows     | . Offline   |
|                                         | 1 D. Jishan                           | jishanmob<br>Resistensed: Aust 07, 2021 11:47 AM   | +919769277422<br>lishan k@mohtexting.com      | 600                  | Offline     |

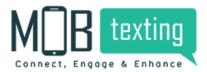

Add agents to whom the calls should route. Create groups if necessary to assign the calls in a better fashion. Get all the information about your company agents. Like their working hours, online and offline status and many more.

To add an agent, follow these steps:

Step 1: Click Add Agent.

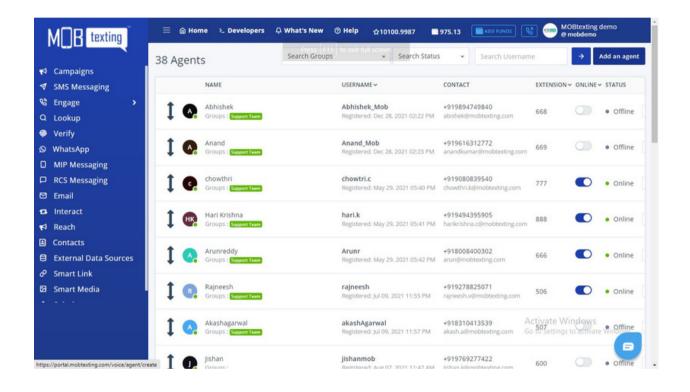

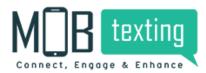

#### Step2: Add all the requested details.

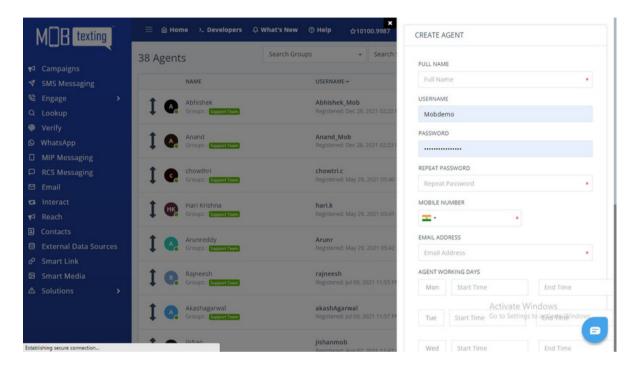

#### Step3: Click Create Account

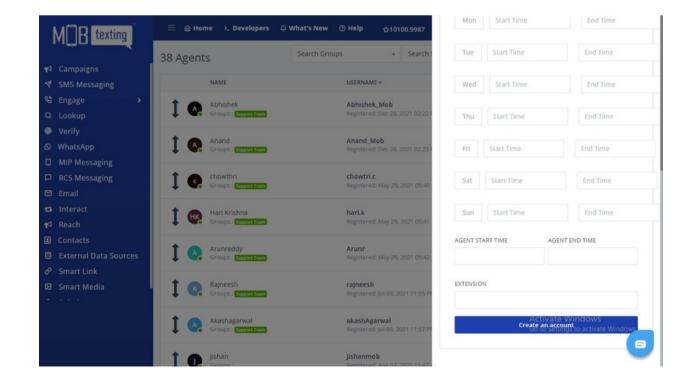

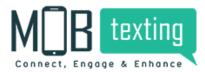

#### Agent Analysis:

#### https://portal.mobtexting.com/voice/overall/summary

|                                 |   | 95 CALLS<br>MMARY | Select Group                 | -                 | Select A          | gent              | * Ho              | urly              | • Choos           | e Date            |         | <b>→</b>                   | 소     |
|---------------------------------|---|-------------------|------------------------------|-------------------|-------------------|-------------------|-------------------|-------------------|-------------------|-------------------|---------|----------------------------|-------|
| Campaigns<br>SMS Messaging      |   | NAME              | DATE                         | TOTAL CALLS       | ANSWERED          | NOANSWER          | BUSY              | MISSED            | DROPPED           | RECEIVED          | ONLINE  | OFFLINE                    | BREAK |
| ingage >                        | 1 | Siva              | 2022-01-03 12:13:37<br>12 PM | <b>2</b><br>03:14 | <b>2</b><br>03:14 | <b>0</b><br>00:00 | <b>0</b><br>00:00 | 0<br>00:00        | <b>0</b><br>00:00 | <b>0</b><br>00:00 | 00:00   | 00:00                      | 00:00 |
| .ookup<br>/erify                | 2 | Hari Krishna      | 2021-11-20 14:04:02<br>02 PM | <b>2</b><br>03:58 | <b>2</b><br>03:58 | <b>0</b><br>00:00 | <b>0</b><br>00:00 | <b>0</b><br>00:00 | 0<br>00:00        | <b>0</b><br>00:00 | 00:00   | 00:00                      | 00:00 |
| VhatsApp<br>MIP Messaging       | 3 | Deepa             | 2021-11-08 18:01:41<br>06 PM | <b>2</b><br>01:20 | <b>0</b><br>00:00 | <b>2</b><br>01:20 | <b>0</b><br>00:00 | <b>0</b><br>00:00 | <b>0</b><br>00:00 | <b>0</b><br>00:00 | 00:00   | 00:00                      | 00:00 |
| CS Messaging<br>mail            | 4 | Miss. Gurmeet     | 2021-11-08 18:00:59<br>06 PM | <b>2</b><br>01:20 | <b>0</b><br>00:00 | <b>2</b><br>01:20 | <b>0</b><br>00:00 | <b>0</b><br>00:00 | 0<br>00:00        | <b>0</b><br>00:00 | 00:00   | 00:00                      | 00:00 |
| nteract<br>leach                | 5 | Arunreddy         | 2021-10-25 10:24:30<br>10 AM | <b>1</b><br>00:40 | <b>0</b><br>00:00 | <b>1</b><br>00:40 | 00:00             | <b>0</b><br>00:00 | <b>0</b><br>00:00 | <b>0</b><br>00:00 | 00:00   | 00:00                      | 00:00 |
| ontacts<br>xternal Data Sources | 6 | Hari Krishna      | 2021-10-24 18:26:18<br>06 PM | <b>4</b><br>14:13 | <b>4</b><br>14:13 | <b>0</b><br>00:00 | <b>0</b><br>00:00 | <b>0</b><br>00:00 | <b>0</b><br>00:00 | <b>0</b><br>00:00 | 00:00   | 00:00                      | 00:00 |
| mart Link                       | 7 | Ashwini M         | 2021-10-24 08:02:07<br>08 AM | <b>1</b><br>00:39 | <b>1</b><br>00:39 | <b>0</b><br>00:00 | <b>0</b><br>00:00 | <b>0</b><br>00:00 | <b>0</b><br>00:00 | <b>0</b><br>00:00 | 00:00   | 00:00                      | 00:00 |
| mart Media                      | 8 | Arunreddy         | 2021-10-23 16:08:36<br>04 PM | <b>2</b><br>10:13 | <b>2</b><br>10:13 | <b>0</b><br>00:00 | 0<br>00:00        | <b>0</b><br>00:00 | <b>0</b><br>00:00 | <b>0</b><br>00:00 | 00:00   | 00:00                      | 00:00 |
|                                 | 9 | Deepa             | 2021-10-22 19:03:10<br>07 PM | 2<br>01:20        | 0                 | 2<br>01:20        | 0                 | 0                 | 0                 | Activa            | te Wind | lows<br>ac <b>90:99</b> wi | 00:00 |

Analyse the agents work individually. Once your business grows beyond a point, it becomes hard to keep track of what agents are doing on a day-to-day basis and to keep them motivated to do their best work. With large customer-facing teams, managers are unable to give each agent the attention, guidance and monitoring they need to perform well. Additionally, tracking and verifying whether or not your agents are actually making the calls they need to make and whether or not they're meeting the SLAs you've promised to customers becomes a task.

Agent Activity:

https://portal.mobtexting.com/voice/agents/activity

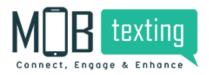

|                                     |    | NAME         | USERNAME ~                                         | STATUS   | STAR  | T TIME            | END TIME    |                              | DURATION(H:M:S)              |
|-------------------------------------|----|--------------|----------------------------------------------------|----------|-------|-------------------|-------------|------------------------------|------------------------------|
| Campaigns<br>SMS Messaging          | 1  | Hari Krishna | hari.k<br>Registered: Jan 09. 2022 11:51 PM        | Offline  | Jan 0 | 9, 2022 11:51 PM  |             |                              | NA                           |
| Engage >                            | 2  | Hari Krishna | hari.k<br>Registered: Jan 09, 2022 03:21 PM        | • Online | Jan 0 | 9. 2022 03:21 PM  | Jan 09. 202 | 2 11:51 PM                   | 30:19                        |
| Verify                              | 3  | Hari Krishna | <b>hari.k</b><br>Registered: Jan 08, 2022 11:44 PM | Offline  | Jan 0 | 8, 2022 11:44 PM  | Jan 09, 202 | 2 03:21 PM                   | 36:24                        |
| WhatsApp<br>MIP Messaging           | 4  | chowthri     | chowtri.c<br>Registered: Jan 07, 2022 03:05 PM     | • Online | Jan 0 | 7, 2022 03:05 PM  |             |                              | NA                           |
| RCS Messaging<br>Email              | 5  | chowthri     | chowtri.c<br>Registered: Jan 07, 2022 03:00 PM     | Offline  | Jan 0 | 7, 2022 03:00 PM  | Jan 07, 202 | 2 03:05 PM                   | 04:33                        |
| Interact<br>Reach                   | 6  | Hari Krishna | hari.k<br>Registered: Jan 05. 2022 03:26 PM        | • Online | Jan 0 | 5, 2022 03:26 PM  | Jan 08, 202 | 2 11:44 PM                   | 18:15                        |
| Contacts                            | 7  | Siva         | sivak<br>Registered: Jan 03, 2022 12:10 PM         | • Online | Jan 0 | 3, 2022 12:10 PM  |             |                              | NA                           |
| External Data Sources<br>Smart Link | 8  | Siva         | sivak<br>Registered: Jan 03, 2022 12:10 PM         | • Online | Jan 0 | 3, 2022 12:10 PM  |             |                              | NA                           |
| Smart Media                         | 9  | Hari Krishna | hari.k<br>Registered: Jan 02, 2022 03:49 PM        | Offline  | Jan 0 | 2, 2022 03:49 PM  | Jan 05, 202 | 2 03:26 PM                   | 36:43                        |
|                                     | 10 | Ashwini M    | ashwini.mob<br>Registered: Jan 02, 2022 11:33 AM   | • Online | Jan 0 | 2. 2022 11:33 AM  |             | Activate W<br>Go to Settings | indows<br>to activate Window |
|                                     | 11 | chowthri     | chowtri.c<br>Registered: Dec 30, 2021 03:09 PM     | • Online | Dec   | 30, 2021 03:09 PM | Jan 07, 202 |                              | 50:55                        |

Study the agent activities in this section. MOBtexting's real-time agent reporting provides you with a live dashboard view into the current activity in your call centre. With one glance, you will know your current call volume, what your agents are doing, and how performance has been for the day so far.

#### Flow Builder:

Flowbuilder: Once you have successfully activated your MOBtexting voice account and set up the numbers you want to call customers from, you can start building an automated sequence of voice messages for IVR, or as we call it, a flow.

Follow the steps below to create flow:

Step 1: Click Create on the right side of the page.

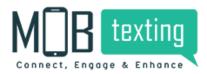

|                            | 101 FLOV | WS                             |               | Flow name             | Flow ID                             |            | •        | Crea | ate |
|----------------------------|----------|--------------------------------|---------------|-----------------------|-------------------------------------|------------|----------|------|-----|
| Campaigns<br>SMS Messaging | # ID     | NAME                           | DESCRIPTION   | CREATED_AT~           | UPDATED_AT ~                        |            |          |      |     |
| Engage >                   |          |                                | DESCRIPTION   | CREATED_AT            | OPDATED_AT V                        |            |          |      |     |
| Lookup                     | 1 4421   | testing                        |               | Oct 28, 2021 01:32 PM | Dec 28, 2021 12:47 PM               | 18         | C        | ٢    | ×   |
| Verify                     | 2 105    | Mobtexting Support Flow no ext | without EXT   | Jul 08, 2019 03:37 PM | Dec 28, 2021 12:42 PM               | 12         | Ø        | ٢    | ×   |
| WhatsApp                   | 3 4621   | testing copy                   |               | Dec 28, 2021 11:52 AM | Dec 28, 2021 11:52 AM               | L9         | Ø        | ٢    | ×   |
| MIP Messaging              | 4 4250   | Misseed call test              |               | Sep 06, 2021 10:37 AM | Dec 20, 2021 05:32 PM               | 19         | ß        | 0    | ×   |
| RCS Messaging              | 5 1330   | Misse-call-demo                | Domo          | hun 27 2020 12/14 014 | Dec 20, 2021 05:24 04               | 10         | 50       | â    | -   |
| Email                      | 5 1330   | Misse-call-demo                | Demo          | Jun 27. 2020 12:44 PM | Dec 20, 2021 05:24 PM               | 18         | C        | ٢    | ×   |
| Interact                   | 6 4443   | call back                      |               | Nov 08, 2021 12:20 PM | Nov 08, 2021 12:37 PM               | 18         | C        | ٢    | ×   |
| Reach                      | 7 4331   | test123                        |               | Sep 24, 2021 03:26 PM | Oct 11, 2021 02:40 PM               | 19         | Ø        | ٢    | ×   |
| Contacts                   | 8 4226   | rishi                          |               | Aug 30, 2021 04:54 PM | Aug 30, 2021 04:54 PM               | 19         | ß        | 0    | ×   |
| External Data Sources      |          |                                |               |                       |                                     |            |          |      | _   |
| Smart Link                 | 9 3829   | incoming call copy             |               | Jul 12. 2021 04:27 PM | Aug 18, 2021 10:36 AM               | 12         | C        | ٢    | ×   |
| Smart Media                | 10 4143  | OBD New                        |               | Aug 12, 2021 12:33 PM | Aug 12, 2021 12:34 PM               | L9         | Ø        | ٢    | ×   |
|                            | 11 4099  | OBD test                       |               | Aug 05, 2021 12:33 PM | Aug 05, 2021 01:21 PM<br>Activate W | 19<br>indo | 10<br>WS | ٢    | ×   |
|                            | 12 4079  | testing                        |               | Jul 31, 2021 04:36 PM | Jul 31, 2021 04:36 PMings           | topd       | C        | Node |     |
|                            | 10.0000  | OBD flow                       | OBD TEST FLOW | Jul 13, 2021 06:18 PM | Jul 13, 2021 06:19 PM               | 19         | C        | 0    | 8   |

Step 2: Add Flow Name & Description if required. Click Create.

|                       | 102 FLOWS                           |               | Flow na NAME |                                                       |
|-----------------------|-------------------------------------|---------------|--------------|-------------------------------------------------------|
| ✓ SMS Messaging       | # ID NAME                           | DESCRIPTION   | CREAT        |                                                       |
| 8 Engage >            | 1 4645 Test-Studio                  |               | Jan 10       | ON                                                    |
| Lookup                | 2 4421 testing                      |               | Oct 28       |                                                       |
| Verify                | 2 4421 testing                      |               | Ottze        |                                                       |
| WhatsApp              | 3 105 Mobtexting Support Flow no ex | t without EXT | Jul 08,      |                                                       |
| MIP Messaging         | 4 4621 testing copy                 |               | Dec 2        |                                                       |
| RCS Messaging         | 5 4250 Misseed call test            |               | Sep Or       |                                                       |
| ð Email               |                                     |               | Sep of       | Create                                                |
| Interact              | 6 1330 Misse-call-demo              | Demo          | Jun 27       |                                                       |
| Reach                 | 7 4443 call back                    |               | Nov 0        |                                                       |
| Contacts              | 8 4331 test123                      |               | Sep 24       |                                                       |
| External Data Sources |                                     |               | Job 2.       |                                                       |
| Smart Link            | 9 4226 rishi                        |               | Aug 3        |                                                       |
| 3 Smart Media         | 10 3829 incoming call copy          |               | Jul 12,      |                                                       |
| Solutions >           | 11 4143 OBD New                     |               | Aug 1.       |                                                       |
|                       | 12 4099 OBD test                    |               | Aug 0        | Activate Windows<br>Go to Settings to activate Window |
|                       | 13 4079 testing                     |               | jul 31,      |                                                       |

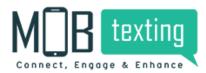

#### Step 3: A new flow will be created.

| Campaigns             | 102 FLO | WS                             |             | Flow name             | Flow ID                              |      | ÷  | Crea | te |
|-----------------------|---------|--------------------------------|-------------|-----------------------|--------------------------------------|------|----|------|----|
| SMS Messaging         | # ID    | NAME                           | DESCRIPTION | CREATED_AT~           | UPDATED_AT~                          |      |    |      |    |
| Engage >              | 1 464   | 5 Test-Studio                  |             | Jan 10, 2022 11:23 AM | Jan 10, 2022 11:26 AM                | 19   | C  | ٢    | ×  |
| Lookup                |         |                                |             |                       |                                      |      |    |      |    |
| Verify                | 2 442   | 1 testing                      |             | Oct 28, 2021 01:32 PM | Dec 28, 2021 12:47 PM                | 8    | C  | ٢    | ×  |
| WhatsApp              | 3 105   | Mobtexting Support Flow no ext | without EXT | Jul 08, 2019 03:37 PM | Dec 28, 2021 12:42 PM                | 12   | C  | ٢    | ×  |
| MIP Messaging         | 4 462   | 1 testing copy                 |             | Dec 28, 2021 11:52 AM | Dec 28, 2021 11:52 AM                | 19   | ß  | ٢    | ×  |
| RCS Messaging         | F 105   |                                |             |                       | D                                    | 10   | -  | ~    | -  |
| Email                 | 5 425   | 0 Misseed call test            |             | Sep 06, 2021 10:37 AM | Dec 20, 2021 05:32 PM                | 12   | C  | ٢    | ×  |
| Interact              | 6 133   | 0 Misse-call-demo              | Demo        | Jun 27. 2020 12:44 PM | Dec 20, 2021 05:24 PM                | 2    | Ø  | ٢    | ×  |
| Reach                 | 7 444   | 3 call back                    |             | Nov 08, 2021 12:20 PM | Nov 08, 2021 12:37 PM                | 19   | C  | ۲    | ×  |
| Contacts              | 8 433   | 1 test123                      |             | Sep 24, 2021 03:26 PM | Oct 11, 2021 02:40 PM                | 19   | C  | 0    | ×  |
| External Data Sources | 0 400   | 1 (63(12)                      |             | 369 24, 2021 03,20 PM | OCC11, 2021 02.40 PM                 | ~    | 6  | \$   | ۵  |
| Smart Link            | 9 422   | 6 rishi                        |             | Aug 30, 2021 04:54 PM | Aug 30, 2021 04:54 PM                | 12   | C  | ٢    | ×  |
| Smart Media           | 10 382  | 9 incoming call copy           |             | Jul 12, 2021 04:27 PM | Aug 18, 2021 10:36 AM                | 19   | C  | ٢    | ×  |
| Solutions >           | 11 414  | 3 OBD New                      |             | Aug 12, 2021 12:33 PM | Aug 12, 2021 12:34 PM<br>Activate Wi |      |    | ٢    | ×  |
|                       | 12 409  | 9 OBD test                     |             | Aug 05, 2021 12:33 PM | Aug 05, 2021 01221 PM 95             | gedi | Ce | 100  |    |
|                       | 13 407  | 9 testing                      |             | Jul 31, 2021 04:36 PM | Jul 31, 2021 04:36 PM                | L9   | C  | -    | =  |

#### Step 4: Click View The Flow and start building the flow.

| Engage ><br>Lookup<br>Verify<br>WhatsApp<br>MIP Messaging<br>RCS Messaging          | 3 109<br>4 462<br>5 425          | 1 testing<br>5 Mobtexting Support Flow no ext<br>1 testing copy | DESCRIPTION without EXT | CREATED_AT ~<br>Jan 10, 2022 11:23 AM<br>Oct 28, 2021 01:32 PM<br>Jul 08, 2019 03:37 PM<br>Dec 28, 2021 11:52 AM<br>Sep 06, 2021 10:37 AM | Jan 10, 2022 11:26 AM<br>Dec 28, 2021 12:47 PM<br>Dec 28, 2021 12:42 PM<br>Dec 28, 2021 11:52 AM | ew the f       | low<br>C<br>C<br>C | 000000000000000000000000000000000000000 | ×× |
|-------------------------------------------------------------------------------------|----------------------------------|-----------------------------------------------------------------|-------------------------|----------------------------------------------------------------------------------------------------|--------------------------------------------------------------------------------------------------|----------------|--------------------|-----------------------------------------|----|
| Lookup<br>Verify<br>WhatsApp<br>MIP Messaging<br>RCS Messaging<br>Email<br>Interact | 2 442<br>3 105<br>4 462<br>5 425 | 1 testing<br>5 Mobtexting Support Flow no ext<br>1 testing copy | without EXT             | Oct 28, 2021 01:32 PM<br>Jul 08, 2019 03:37 PM<br>Dec 28, 2021 11:52 AM                                                                   | Jan 10, 2022 11:26 AM<br>Dec 28, 2021 12:47 PM<br>Dec 28, 2021 12:42 PM<br>Dec 28, 2021 11:52 AM | 6<br>61<br>61  | C<br>C<br>C        | 0                                       | ×  |
| Verify<br>WhatsApp<br>MIP Messaging<br>RCS Messaging<br>Email<br>Interact           | 3 109<br>4 462<br>5 425          | Mobtexting Support Flow no ext<br>testing copy                  | without EXT             | Jul 08, 2019 03:37 PM<br>Dec 28, 2021 11:52 AM                                                                                            | Dec 28, 2021 12:42 PM<br>Dec 28, 2021 11:52 AM                                                   | 78<br>78<br>78 | C                  | 0                                       | ×  |
| Verify<br>WhatsApp<br>MIP Messaging<br>RCS Messaging<br>Email<br>Interact           | 3 109<br>4 462<br>5 425          | Mobtexting Support Flow no ext<br>testing copy                  | without EXT             | Jul 08, 2019 03:37 PM<br>Dec 28, 2021 11:52 AM                                                                                            | Dec 28, 2021 12:42 PM<br>Dec 28, 2021 11:52 AM                                                   | 78<br>78       | C                  | ٢                                       | ×  |
| MIP Messaging<br>RCS Messaging<br>Email<br>Interact                                 | 4 462<br>5 425                   | 1 testing copy                                                  | without EXT             | Dec 28, 2021 11:52 AM                                                                                                    | Dec 28, 2021 11:52 AM                                                                            | 18             |                    |                                         |    |
| RCS Messaging<br>Email<br>Interact                                                  | 5 425                            |                                                                 |                         |                                                                                                    |                                                                                                  |                | C                  | ٢                                       | ×  |
| Email<br>Interact                                                                   |                                  | 0 Misseed call test                                             |                         | Sep 06, 2021 10:37 AM                                                                                                    | Dec 20, 2021 05-32 PM                                                                            | 10             |                    |                                         |    |
| Email<br>Interact                                                                   |                                  | o misseed contest                                               |                         |                                                                                                    |                                                                                                  | 19             | ß                  | 0                                       | ×  |
|                                                                                     | 4 9 9                            |                                                                 |                         |                                                                                                    |                                                                                                  |                |                    |                                         |    |
| Reach                                                                               | 0 133                            | 0 Misse-call-demo                                               | Demo                    | Jun 27. 2020 12:44 PM                                                                                                    | Dec 20, 2021 05:24 PM                                                                            | 18             | Ċ                  | ٢                                       | ×  |
|                                                                                     | 7 444                            | 3 call back                                                     |                         | Nov 08. 2021 12:20 PM                                                                                                    | Nov 08, 2021 12:37 PM                                                                            | 19             | Ċ                  | ٢                                       | ×  |
|                                                                                     | 8 433                            | 1 test123                                                       |                         | Sep 24, 2021 03:26 PM                                                                                                    | Oct 11, 2021 02:40 PM                                                                            | 19             | ß                  | 0                                       | ×  |
| External Data Sources                                                               |                                  |                                                                 |                         |                                                                                                    |                                                                                                  |                | _                  |                                         |    |
| Smart Link                                                                          | 9 422                            | 6 rishi                                                         |                         | Aug 30, 2021 04:54 PM                                                                                                    | Aug 30, 2021 04:54 PM                                                                            | 18             | C                  | ۲                                       | ×  |
|                                                                                     | 0 382                            | 9 incoming call copy                                            |                         | Jul 12. 2021 04:27 PM                                                                                                    | Aug 18, 2021 10:36 AM                                                                            | 19             | Ċ                  | ٢                                       | ×  |
| Solutions >                                                                         | 1 414                            | 3 OBD New                                                       |                         | Aug 12, 2021 12:33 PM                                                                                                    | Aug 12, 2021 12:34 PM<br>Activate W                                                              | 10<br>/indo    | C<br>WS            | ٢                                       | ×  |
|                                                                                     | 2 409                            | 9 OBD test                                                      |                         | Aug 05, 2021 12:33 PM                                                                                                    | Aug 05, 2021 01:21 PM 95                                                                         | taged          | ive                | Nod                                     |    |

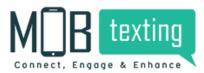

## How to Build The Flow?

MOBtexting's Flow Builder module in the dashboard allows you to design the flow of an incoming call with easy drag-and-drop widgets.

Let's learn about various widgets in the Flow Builder Menu:

1. Answer: Answer the incoming call by adding this option to the call flow.

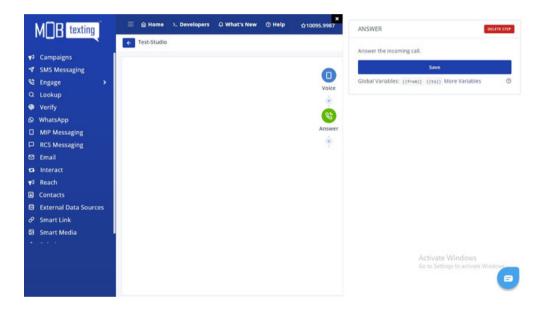

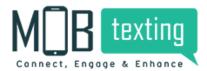

2. Branch: Combine multiple conditions to change the way the flow executes.

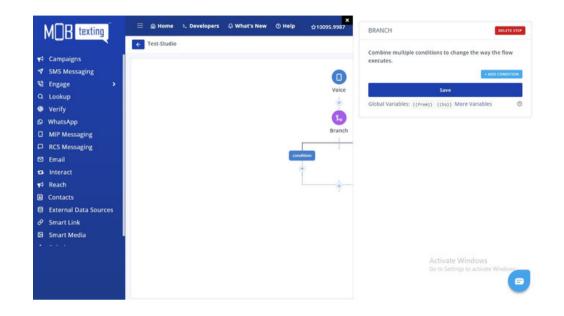

#### Add conditions:

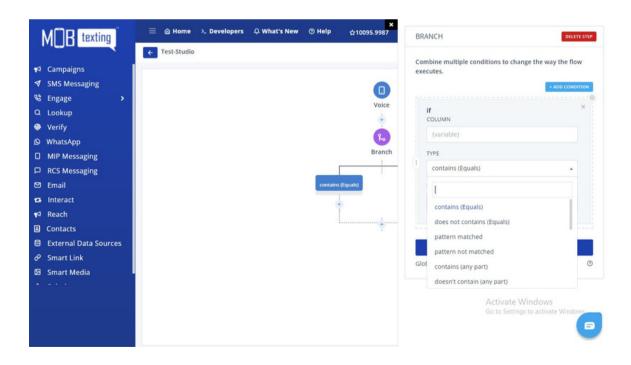

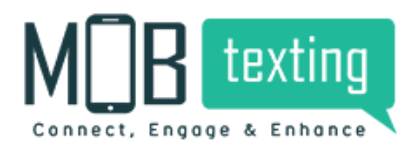

3. Call Back: Call back option for specified calls. When we add this step, it will fetch caller details to call back manually.

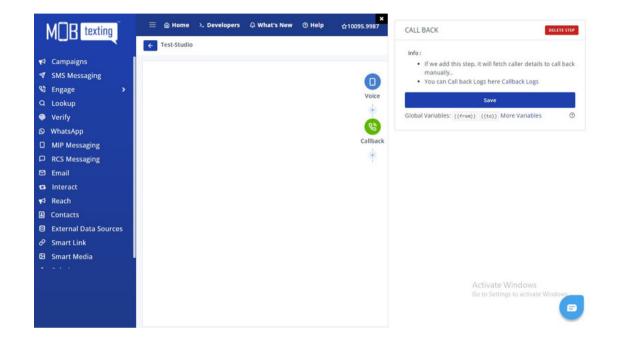

4. Conference: Setup an audio conference with the needed numbers. You can secure the conference call with a pin and the participant must enter it to join the conference. You can control the number of participants on the call, record this conversation, announce caller name & beep tone when someone enters/exits from the conference.

| M B texting           | 😑 🍙 Home 斗 De | velopers 🇘 What's N | ew 💿 Help | <mark>x</mark><br>☆10095.9987 | CALL BACK                                                              | DELET                 |
|-----------------------|---------------|---------------------|-----------|-------------------------------|------------------------------------------------------------------------|-----------------------|
|                       | ← Test-Studio |                     |           |                               | Info:                                                                  |                       |
| Campaigns             |               |                     |           |                               | If we add this step, it will fetch o                                   | aller details to call |
|                       |               |                     |           | 0                             | <ul> <li>manually</li> <li>You can Call back Logs here Call</li> </ul> | back Logs             |
| 🖁 Engage 🔷 🗲 🗲        |               |                     |           | Voice                         |                                                                        | 00000 20000           |
| Q Lookup              |               |                     |           | ÷                             | Save                                                                   |                       |
| Verify                |               |                     |           |                               | Global Variables: {{from}} {{to}} Mon                                  | e Variables           |
| 9 WhatsApp            |               |                     |           | 8                             |                                                                        |                       |
| MIP Messaging         |               |                     |           | Callback                      |                                                                        |                       |
| RCS Messaging         |               |                     |           | ÷                             |                                                                        |                       |
| 2 Email               |               |                     |           |                               |                                                                        |                       |
| Interact              |               |                     |           |                               |                                                                        |                       |
| ⊲ Reach               |               |                     |           |                               |                                                                        |                       |
| Contacts              |               |                     |           |                               |                                                                        |                       |
| External Data Sources |               |                     |           |                               |                                                                        |                       |
| P Smart Link          |               |                     |           |                               |                                                                        |                       |
| Smart Media           |               |                     |           |                               |                                                                        |                       |
|                       |               |                     |           |                               |                                                                        |                       |
|                       |               |                     |           |                               | Activate W                                                             |                       |
|                       |               |                     |           |                               | Go to Settings                                                         | to activate Window    |
|                       |               |                     |           |                               |                                                                        |                       |
|                       |               |                     |           |                               |                                                                        |                       |

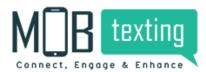

5. Coupon: Allot and redeem coupons for various OBD campaigns.

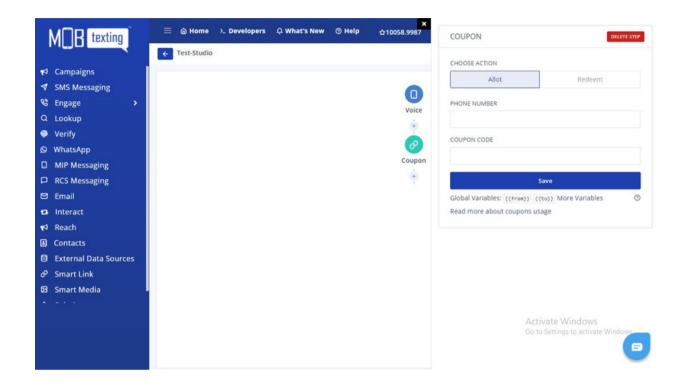

6. Date/Time: With the Date / Time, you can control flows based on time and date. Think of opening hours, special events and national holidays.

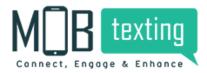

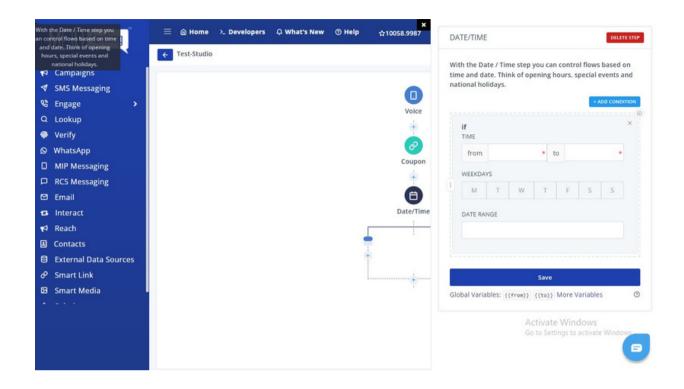

7. Dial: Forward an incoming call to a number of your choice. The call can be forwarded to single and well as multiple numbers based on availability.

- Multiple numbers can be dialled in serial or in round-robin patterns.
- Call recording can be done for each call forwarded through this widget in either mono or dual channel.
- Caller ID can be added to the calls originating from the flow.
- Play a ring to the customer while forwarding the call.
- Select a dial time out if the call doesn't connect.

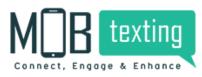

| SMS Messaging<br>Engage ><br>Lookup<br>Verify<br>WhatsApp<br>MIP Messaging<br>RCS Messaging<br>Email<br>Interact<br>Reach<br>Contacts<br>External Data Sources<br>Smart Link<br>Smart Media | 7 DIAL                                                                    |                                                                                          | DELETE      |
|----------------------------------------------------------------------------------------------------|---------------------------------------------------------------------------|------------------------------------------------------------------------------------------|-------------|
| Interact<br>Reach<br>Contacts<br>External Data Sources<br>Smart Link<br>Smart Media                                                                                                    | Dial Options Dial Options Record Genera Note: 1 Rs/Min W DIAL TYPE Sequer | I this conversation?<br>ate Transcript for recording?<br>will be charged for conversion* | ि<br>Random |
| CAL CAL                                                                                                    | Select A                                                                  | OR<br>MBERS FROM VARIABLE                                                                | •           |
|                                                                                                    | RING DURATION                                                             | n (no limit) Activate Window<br>Go to Settings to activ                                  |             |

8. API: Users will now be able to use the API to determine the call flow trajectory. You can configure the different actions based on the API responses.

- Choose the API method type as POST or GET.
- Choose the response type as either an HTTP status or a response variable.

| M B texting                                                                                                    | A CARLON AND AND A CARLON AND A CARLON AND AND AND A CARLON AND A CARLON AND A CARLON AND A CARLON AND A CARLON AND A CARLON AND A CARLON AND AND AND AND AND AND AND AND AND AN | ×<br>t's New ⑦ Help ☆10093.9987   | API                                                                                                    | DELETE STEP                 |
|----------------------------------------------------------------------------------------------------|----------------------------------------------------------------------------------------------------|-----------------------------------|----------------------------------------------------------------------------------------------------|-----------------------------|
| <ul> <li>✓ Campaigns</li> <li>✓ SMS Messaging</li> <li>♥ Engage &gt;</li> <li>Q Lookup</li> <li>♥ Verify</li> <li>♥ WhatsApp</li> <li>MIP Messaging</li> <li>■ RCS Messaging</li> <li>♥ Email</li> <li>♥ Interact</li> <li>✓ Reach</li> <li>♥ Contacts</li> <li>♥ External Data Sources</li> </ul> | C Test-Studio                                                                                                    | Uoice<br>Success<br>Chi 200 - 202 | Make an HTTP Request to fetch va<br>source. Please make sure to responsible to<br>METHOD<br>GET<br>URL<br>Play Music While Hitting APT<br>Params Headers Body<br>PARAMS<br>KEY VALUE | nd with a valid JSON        |
| <ul> <li>Smart Link</li> <li>Smart Media</li> <li>- · ·</li> </ul>                                                                                                    |                                                                                                    |                                   | Save<br>Global Variables: {{from}} {to}<br>Response variables can be accesse<br>(.) notation. ex: {{employer_energy}<br>ACLIVATE<br>Go to Setti                                      | d in further steps with dot |

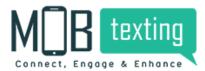

9. Menu: Create an interactive input option for your customers.

• Create and play an IVR message to your customer by using text to speech, audio selection, or sound file upload.

- Control the speech rate and language.
- Choose the inputs that can be given by the customer as a keypress during the call.
- Choose the delay or duration between the keypresses.

Record the user keypress inputs using this widget. The use cases may involve doing surveys, taking inputs like OTP, pins, etc.

- Configure a message to be played to the customer.
- Regulate the delay between the individual key press.

| M R texting                                                                                                    | ≡ @ Home ≻ Developers | 🗘 What's New 💿 Help | x<br>☆10093.9987 MENU                                                                                                    | DELETE STEP                    |
|----------------------------------------------------------------------------------------------------|-----------------------|---------------------|----------------------------------------------------------------------------------------------------|--------------------------------|
| <ul> <li>Campaigns</li> <li>SMS Messaging</li> <li>Engage</li> <li>Lookup</li> <li>Verify</li> <li>WhatsApp</li> <li>MIP Messaging</li> <li>RCS Messaging</li> <li>Email</li> <li>Interact</li> <li>Reach</li> <li>Contacts</li> <li>External Data Sources</li> <li>Smart Link</li> <li>Smart Media</li> <li>T + 1</li> </ul> | E  Home  Developers   | Option              | Image: State of the state of the state | e Sound File Upload Sound File |

10. Play: Play an introductory or descriptive message for your customers.

- Configure a welcome message or any other message to add to the flow using this widget.
- Use text-to-speech, audio selection, or sound file upload for configuring the message.
- The speech rate and language can be chosen.

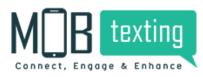

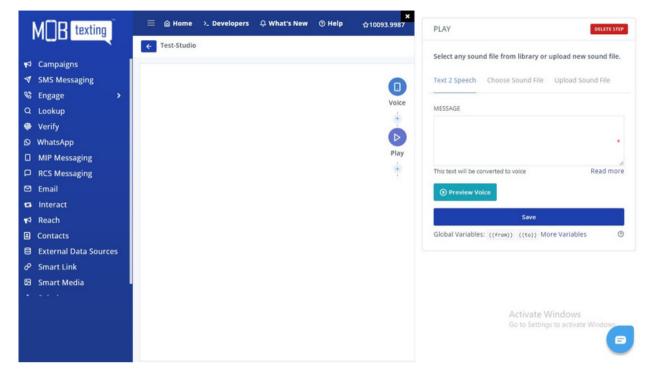

11. Record: Ask the user to record the call.

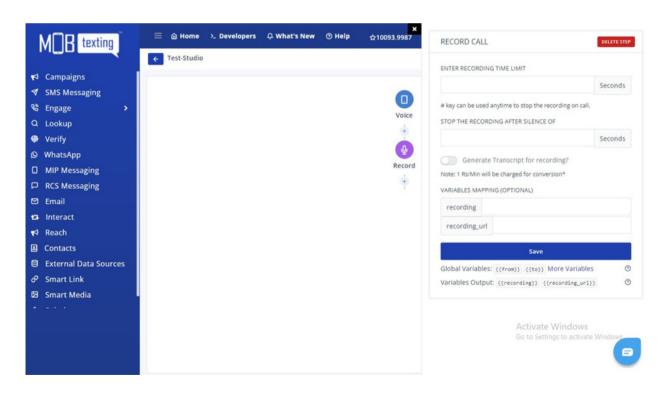

12. Send SMS: Users will now be able to send SMS via Flowbuilder to multiple numbers using their Sender ID.

Send SMS to the caller or any static number. Use the variables in input to get the value of a variable.

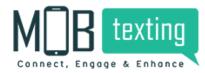

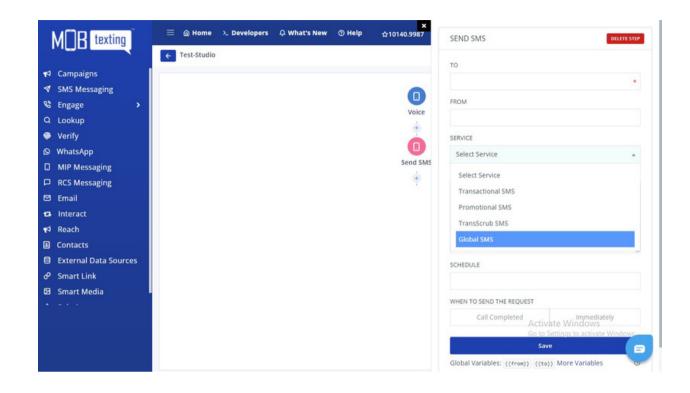

13. Spy Agent: Spy your agents by listening to their calls.

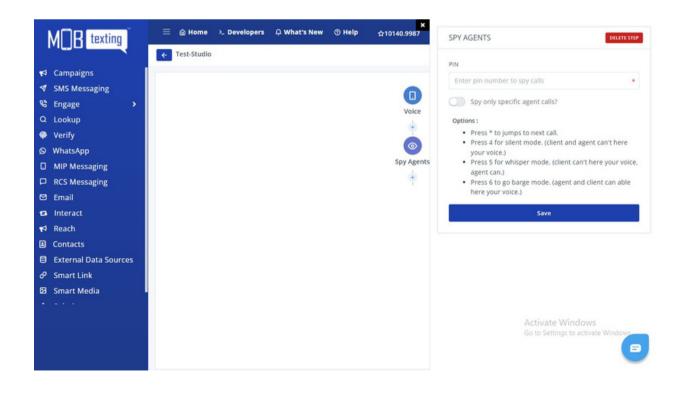

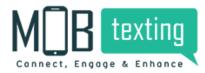

14. End of flow: Hang up the call when your call is completed.

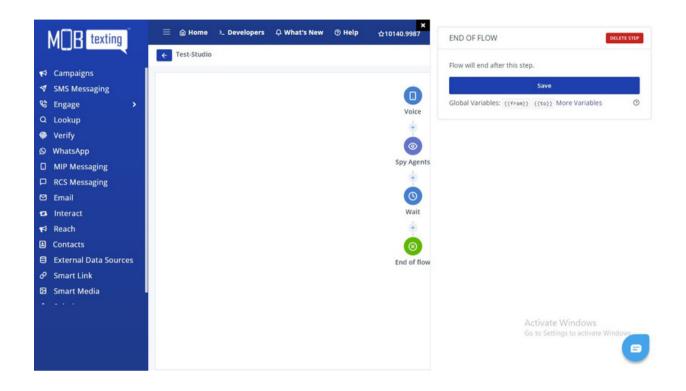

15. Wait: Play music in the background when the customer is kept on hold.

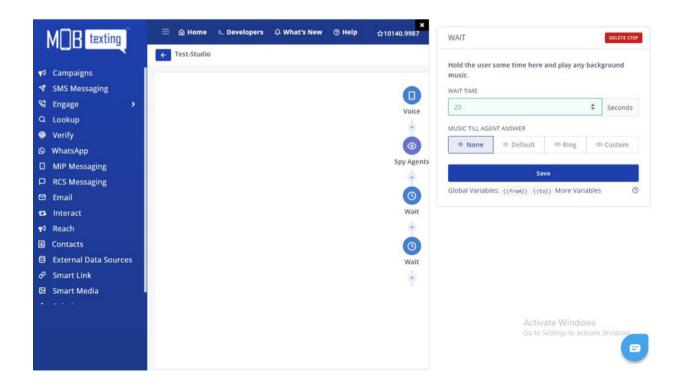

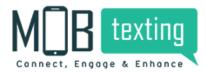

16. Sticky Agent: Connect a specific customer to a dedicated agent every time.

| M B texting           | 😑 🙆 Home      | >_ Developers                 | ር What's New | Help                        | ☆10140.9987 | DIAL                                         | DELETE STEP                 |
|-----------------------|---------------|-------------------------------|--------------|-----------------------------|-------------|----------------------------------------------|-----------------------------|
|                       | ← Test-Studio |                               |              |                             |             |                                              |                             |
| 📢 Campaigns           |               |                               |              |                             |             | Dial Options MOH Options                     |                             |
|                       |               |                               |              |                             |             |                                              |                             |
| 🗞 Engage 🛛 🔸          |               |                               |              |                             |             | Enable predective dialing?                   | •                           |
| Q Lookup              |               |                               |              |                             | 1           | Enable sticky agent?                         | 0                           |
| Verify                |               |                               |              |                             |             | Play a message to caller on call fai         | lure ③                      |
| S WhatsApp            |               |                               |              |                             |             |                                              |                             |
| MIP Messaging         |               |                               |              | Option                      | w           | Spy this call?                               |                             |
| RCS Messaging         |               |                               |              |                             | _           | ANNOUNCEMENT MESSAGE TO AGENT AFTER          | ANSWER                      |
| 🖾 Email               |               |                               |              | 1                           |             |                                              |                             |
| 😝 Interact            |               |                               |              | L                           |             |                                              |                             |
| 📢 Reach               |               |                               |              |                             | (           |                                              |                             |
| Contacts              |               |                               |              |                             | A           |                                              | h                           |
| External Data Sources |               |                               |              |                             |             | VARIABLES MAPPING (OPTIONAL)                 |                             |
| 𝔄 Smart Link          |               |                               |              |                             | (           | recording                                    |                             |
| Smart Media           |               |                               |              |                             |             | dialed                                       |                             |
|                       |               |                               |              |                             |             |                                              |                             |
|                       |               | OnAnswer<br>after call answer |              | Answer<br>her cal completed | AII A       | call_status Activate Win<br>Go to Settings t | ndows<br>o-activate Windows |
|                       |               |                               |              |                             |             | agent_name                                   |                             |
|                       |               |                               |              |                             |             | outgoing                                     | -                           |

## **CREATE VOICE CAMPAIGN**

#### URL: https://portal.mobtexting.com/outgoing/push

Outbound Dialer (OBD) is a widely-used communication platform to reach a large audience over the phone. You can use the Voice broadcasting service for sending notifications, alerts, offers, announcements, surveys and more. You can either record the voice and upload it in the portal or our text to speech engine converts your desired text to an audio file.

Follow the steps below to create an OBD campaign:

Step 1: https://portal.mobtexting.com/outgoing Click Reach on the left side of the menu.

Step 2: Click Campaign Manager to set up OBD Campaign.

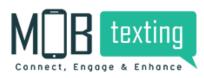

|                       | 📢 Reach             | 318 | Campaigns     |              | Choose I | Date    |         | Search Name                                                     |         |
|-----------------------|---------------------|-----|---------------|--------------|----------|---------|---------|-----------------------------------------------------------------|---------|
| ✿ Campaigns           | % Studio            | 5.0 | campa.8.15    |              |          |         |         |                                                                 |         |
| SMS Messaging         |                     |     | NAME          | CALLER ID    | TOTAL    | CHARGES | DETAILS | STATUS                                                          |         |
| BEngage >             | Campaign Manager    | 1.0 |               |              |          |         | ~       | • Success                                                       | 0.5     |
| Lookup                | 小 List of Campaigns | 1   | TEST          | 918068287676 | 2        | 0.6000  | 0       | Sent: 2022-01-05 17:15:44                                       | 6       |
| Verify                | & Call Logs         | 2   | NAYAN TESTING | 918046938001 | 1        | 0.3000  |         | Sent: 2022-01-08 18:00:00                                       | NA      |
| WhatsApp              | 40 Sounds           |     |               |              |          | 0.0000  | ~       | Success                                                         | 0.2     |
| MIP Messaging         | Co. Ontout          | 3   | NAYAN         | 918068287676 | 1        | 0.3000  | 0       | Sent: 2021-12-06 17:57:42                                       | 6       |
| RCS Messaging         | (→ Optout           | 4   | NAYAN         | 919019120120 | 1        | 0.0000  | 0       | • Success                                                       | 8       |
| ) Email               |                     |     |               |              |          | 0.0000  | ~       | Sent: 2021-12-02 12:41:23                                       |         |
| Interact              |                     | 5   |               | 918068057801 | 1        | 0.2000  | 0       | <ul> <li>Success</li> <li>Sent: 2021-09-06 12:43:30</li> </ul>  | NA      |
| Reach                 |                     |     |               |              |          |         |         |                                                                 |         |
| Contacts              |                     | 6   |               | 918068057801 | 2        | 0.4000  | 0       | <ul> <li>Success</li> <li>Sent: 2021-09-06 10:57:09</li> </ul>  | NA      |
| External Data Sources |                     |     |               |              |          |         |         | Success                                                         |         |
| Smart Link            |                     | 7   |               | 918068287601 | 2        | 1.0000  | 0       | Sent: 2021-08-12 12:26:57                                       | NA      |
| Smart Media           |                     |     |               |              |          |         |         | Success                                                         |         |
|                       |                     | 8   |               | 918068287601 | 3        | 1.5000  | 0       | Sent: 2021-08-05 13:11:42                                       | NA      |
|                       |                     | 9   |               | 918068287601 | 1        | 0.5000  | ø       | • Successivate Windows<br>Sent: 2021 10 ຣ໌ສຣ໌ 19306:35 tivate W | indo:NA |
|                       |                     | 10  |               | 918068287601 | 1        | 0.5000  | ø       | • Success<br>Sent: 2021-08-05 13:01:02                          | e       |

#### Step 3: https://portal.mobtexting.com/outgoing/push

After you click on Campaign Manager, the below-displayed page will appear. Add campaign name and select the number from an approved list of numbers.

To add customers' contacts, you can copy-paste the phone number, Bulk uploads them or upload the customized numbers file.

Choose an IVR Flow from the list or go to the studio to create a new one. To upload a new voice message, click on Upload New.

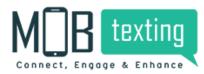

| Image: Paste Numbers       CREATE VOICE CAMPAIGN         Image: Paste Numbers       CAMPAIGN NAME         Image: Paste Numbers       Name your campaign         Image: Paste Numbers       CHOOSE NUMBER         Image: Paste Numbers       Customized File         Image: Paste Numbers       Customized File         Image: Paste Numbers       Customized File         Image: Paste Numbers       Customized File         Image: Paste Numbers       Contacts         Image: Paste Numbers       To         Image: Paste Numbers       Type the recelpents or paste         Image: Paste Numbers       Type the recelpents or paste                                                                                                    | MB texting                                                                                                    | 😑 🍙 Home 👌 Developers                                  | 다 What's New ③ Help ☆10132.1987 ■ 975.13               | MOBtexting demo                                        |
|----------------------------------------------------------------------------------------------------|----------------------------------------------------------------------------------------------------|--------------------------------------------------------|--------------------------------------------------------|--------------------------------------------------------|
| Image: Studio     CAMPAIGN NAME       SMS Messaging     □ Campaign Manager     Name your campaign       Q Lookup     Image: List of Campaigns     CHOOSE NUMBER       Verify     Image: CHOOSE NUMBER       Verify     Image: CHOOSE NUMBER       Verify     Image: CHOOSE NUMBER       Verify     Image: CHOOSE NUMBER       Verify     Image: CHOOSE NUMBER       Verify     Image: CHOOSE NUMBER       Image: CS Messaging     Image: Contacts       Image: Contacts     Image: Contacts       Image: Contacts     Image: Contacts       Image: Contacts     Image: Contacts       Image: Contacts     Image: Contacts       Image: Contacts     Image: Contacts       Image: Contacts     Image: Contacts       Image: Contacts     Image: Contacts       Image: Contacts     Image: Contacts       Image: Contacts     Image: Contacts       Image: Contacts     Image: Contacts       Image: Contacts     Image: Contacts       Image: Contacts     Image: Contacts       Image: Contacts     Image: Contacts |                                                                                                    | 📢 Reach                                                | CREATE VOICE CAMPAIGN                                  |                                                        |
| RCS Messaging   Email   Interact   Reach   Contacts   Contacts     Type the receipents or paste                                                                                                    | <ul> <li>✓ SMS Messaging</li> <li>♥ Engage</li> <li>&gt; Q. Lookup</li> <li>♥ Verify</li> <li>♥ WhatsApp</li> </ul> | Campaign Manager<br>사 List of Campaigns<br>唋 Call Logs | Name your campaign<br>CHOOSE NUMBER<br>Select Number 👻 |                                                        |
| r4     Reach     r0     e       Contacts     Type the receipents or paste       E     External Data Sources                                                                                                    | <ul> <li>□ RCS Messaging</li> <li>☑ Email</li> </ul>                                                                | [+ Optout                                              |                                                        |                                                        |
|                                                                                                    | <ul><li><b>€</b> Reach</li><li><b>E</b> Contacts</li></ul>                                                          |                                                        | Type the receipents or paste                           |                                                        |
| Smart Media     Solutions                                                                                                    |                                                                                                    |                                                        |                                                        |                                                        |
| CHOOSE IVR CHOOSE RAW CONTACTS<br>CHOOSE IVR CHOOSE RETRY INTERVAL<br>Select IVR Choose Interval Choose Interval                                                                                                    |                                                                                                    |                                                        | CHOOSE IVR CHOOSE RETRY INTERVAL                       | Activate Windows<br>Go to Settings to activate Windows |

Select WebHook if required and click on Preview Campaign to finish and launch a campaign.

| <sup>40</sup> Sounds<br>E→ Optout | Paste Numbers Bulk Numbers Customized File |                                    |
|-----------------------------------|--------------------------------------------|------------------------------------|
| ◄ Campaigns                       |                                            |                                    |
| ✓ SMS Messaging                   | то о                                       |                                    |
| 🗞 Engage 🛛 🔸                      | Type the receipents or paste               |                                    |
| Q Lookup                          |                                            |                                    |
| Verify                            |                                            |                                    |
| WhatsApp                          |                                            |                                    |
| MIP Messaging                     |                                            |                                    |
| RCS Messaging                     | CHOOSE FROM CONTACTS                       |                                    |
| 🖾 Email                           | CHOOSE IVR CHOOSE RETRY INTERVAL           |                                    |
| t3 Interact                       | Select IVR + Choose Interval +             |                                    |
| <b>₹</b> <sup>3</sup> Reach       | SELECT SOUND FILE                          |                                    |
| Contacts                          | Search Name                                |                                    |
| External Data Sources             | Search Name                                |                                    |
| 🔗 Smart Link                      | SELECT WEBHOOK (5)                         |                                    |
| 🖾 Smart Media                     | Select Webhook                             |                                    |
| ▲ Solutions >                     |                                            |                                    |
|                                   | SCHEDULING OPTIONS                         | Activate Windows                   |
|                                   | Preview campaign                           | Go to Settings to activate Windows |
|                                   |                                            | •                                  |

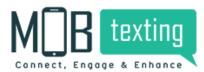

#### Step 4: https://portal.mobtexting.com/outgoing/calls

To track the campaign results, Click on Call Logs.

| MOR texting           | 😑 🍙 Home 👌 Developer | rs 🗘 What's New 💿 He | slp ☆10126.  | 7987 🗖 975.  | 13 🔳   | ADD FUNDS | 8    | MOBtes<br>@ mobd | xting demo<br>Iemo |           |
|-----------------------|----------------------|----------------------|--------------|--------------|--------|-----------|------|------------------|--------------------|-----------|
|                       | 📢 Reach              | 22 Calls             | Choose D     | ate          | Search | h Mobile  |      | FlowID           |                    |           |
| 🗗 Campaigns           | % Studio             | 22 Cuild             |              |              |        |           |      |                  |                    |           |
|                       | Nº STUDIO            | # CAMPAIGN NAME      | MOBILE       | DID          | FLOWID | STATUS    | DTMF | DURATION         | PULSING            | START AT  |
| 🗞 Engage 🔹 🔸          | Campaign Manager     | 1                    | 918595000421 | 918068068501 | 4645   | ANSWER    |      | 1                | 30                 | Jan 11, 2 |
| Q Lookup              | 小 List of Campaigns  | 2                    | 919810630727 | 918068068501 | 4645   | ANSWER    |      | 2                | 30                 | Jan 11, 2 |
| Verify                | 🗞 Call Logs          | 3 nayan testing      | 918839146487 | 918046938001 | 1931   | AWAITING  |      |                  | 30                 |           |
| WhatsApp              | 40 Sounds            | 4 test               | 918310413539 | 918068287676 | 351    | ANSWER    |      | 8                | 30                 | Jan 05, 2 |
| MIP Messaging         |                      | 4 (62)               | 916310413539 | 910000207070 | 331    | ANSWER    |      | 0                |                    |           |
| RCS Messaging         | [→ Optout            | 5 test               | 918108558809 | 918068287676 | 351    | ANSWER    |      | 7                | 30                 | Jan 05.   |
| 🖻 Email               |                      | 6 nayan              | 918839146487 | 918068287676 | 1931   | BUSY      |      | 30               | 30                 | Dec 06,   |
| a Interact            |                      | 7 nayan              | 918839146487 | 919019120120 | 1520   | BUSY      |      | 2                | 30                 | Dec 02.   |
| ⊄ Reach               |                      | 8                    | 918618456765 | 918068057801 | 351    | BUSY      |      | 10               | 15                 | Sep 06,   |
| Contacts              |                      | 9                    | 919986382548 | 918068057801 | 1928   | ANSWER    |      | 5                | 15                 | Sep 06.   |
| External Data Sources |                      |                      |              |              |        |           |      | -                |                    |           |
| P Smart Link          |                      | 10                   | 918618456765 | 918068057801 | 1928   | ANSWER    | 1    | 23               | 15                 | Sep 06.   |
| a Smart Media         |                      | 11                   | 919886037433 | 918068287601 | 4099   | ANSWER    |      | 18               | 60                 | Aug 12,   |
|                       |                      | 12                   | 918618456765 | 918068287601 | 4099   | ANSWER    | 1    | 15               | 60                 | Aug 12,   |
|                       |                      | 13                   | 919901777996 | 918068287601 | 4099   | ANSWER    |      | ettings to ac    |                    | Aug 05,   |
|                       |                      | 14                   | 919986898987 | 918068287601 | 4099   | ANSWER    |      | 18               | 60                 | Ξ.        |
|                       |                      | 15                   | 918618456765 | 918068287601 | 4099   | ANSWER    | 1    | 26               | 60                 | Aug 05.   |

| Call Status | Description                                           |
|-------------|-------------------------------------------------------|
| Answer      | The call was answered by the callee (dialled number). |

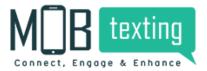

| No Answer | The call was not answered by the callee (dialled number).      |
|-----------|----------------------------------------------------------------|
| Busy      | The callee (dialled number) was busy.                          |
| Awaiting  | The first dialled number was busy when the call was initiated. |

|                       | 📢 Reach             | 2 Optout Contacts | Search mobile Import Con | itacts |
|-----------------------|---------------------|-------------------|--------------------------|--------|
| 🕫 Campaigns           | % Studio            |                   |                          |        |
|                       |                     | # MOBILE          | CREATED AT               |        |
| 🗞 Engage 🔹 🗲          | Campaign Manager    | 919492839930      | 2021-10-28 13:13:37      | E      |
| Q Lookup              | 小 List of Campaigns | 918074318216      | 2021-10-28 13:13:37      |        |
| Verify                | & Call Logs         | 5100/4510210      | 2021-10-20 15:15:57      |        |
| 9 WhatsApp            | 40 Sounds           |                   |                          |        |
| MIP Messaging         | C. O. M.            |                   |                          |        |
| RCS Messaging         | [→ Optout           |                   |                          |        |
| 크 Email               |                     |                   |                          |        |
| 🛛 Interact            |                     |                   |                          |        |
| 🕫 Reach               |                     |                   |                          |        |
| Contacts              |                     |                   |                          |        |
| External Data Sources |                     |                   |                          |        |
| 🕫 Smart Link          |                     |                   |                          |        |
| 🛛 Smart Media         |                     |                   |                          |        |
|                       |                     |                   |                          |        |
|                       |                     |                   | Activate Windows         |        |
|                       |                     |                   |                          |        |

## 9. MOBtexting Voice API Documentation

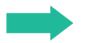

https://portal.mobtexting.com/docs/v2/voice